# Ineltro AG Riedthofstrasse 100

CH-8105 Regensdorf Tel +41 (0)43 3437300 contact@ineltro.ch www.ineltro.ch

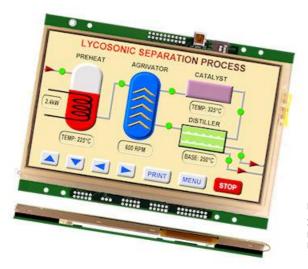

Noritake itron

All aspects of design including pinout, dimensions and software syntax are Copyright 2010 Itron UK Limited A subsidiary of Noritake Co. Ltd Japan

| Product No      | TU800x480C-XXX |
|-----------------|----------------|
| Issue No        | 1v34           |
| Document<br>Ref | 42782          |

| Index | Description                                                                                                    | Page           |
|-------|----------------------------------------------------------------------------------------------------|----------------|
|       | General                                                                                                    | 2-3            |
|       | Dimensions                                                                                                    | 2              |
|       | Optical and Environmental Parameters                                                                                                    | 2              |
|       | Electrical Parameters                                                                                                    | 3              |
|       | Connector Pin Assignment                                                                                                    | 3              |
|       | Jumper and additional Connector information                                                                                                    | tbd            |
|       | PCB (rear view)                                                                                                    | tbd            |
|       | Accessories                                                                                                    | 5              |
|       | USB Cable, RS232 Cable, CAN Bus Interface, Battery Holder, IDC Interface<br>Cable, AC97 Audio Module, USB-SD expander                                                                                |                |
|       | Overview                                                                                                    | 6-7            |
|       | System Hardware Setup Parameters and Development Status                                                                                                    | 8-9            |
|       | System, RTC and Counter Setup                                                                                                    | 10-11          |
|       | RS232 Interface                                                                                                    | 12             |
|       | RS485 Interface                                                                                                    | 13             |
|       | CMOS Asynchronous Interfaces                                                                                                    | 14-15          |
|       | SPI and I2C Interfaces                                                                                                    | 16-17          |
|       | Keyboard and I/O Interfacing                                                                                                    | 18-19          |
|       | Command Overview                                                                                                    | 20             |
|       | System Commands                                                                                                    | 21             |
|       | INC(Source)<br>Reset(Name)<br>;<br>;<br>[cmd();cmd();cmd();]                                                                                                    |                |
|       | Page and Group Commands                                                                                                    | 22             |
|       | PAGE(Name,Style){}<br>LOAD(Dest,Name,Name,)<br>SHOW(Name)<br>HIDE(Name)<br>DEL(Name)                                                                                                    |                |
|       | Commands for Cursor Position, Text, Draw, Image and Keys                                                                                                    | 23-25          |
|       | POSN(X,Y,Page/Name,Style)<br>TEXT(Name,Text Style)<br>DRAW(Name,X,Y,Style)<br>IMG(Name,Source,X,Y,Style)<br>KEY(Name,Function,X,Y,Style)                                                             |                |
|       | Function Commands                                                                                                    | 26-27          |
|       | VAR(Name,Style)<br>IF(Var~Var?Function1:Function2)<br>LOOP(Name,Var1){}<br>INT(Name,Buffer,Function)<br>CALC(Result,VarA,VarB,Method)<br>FUNC(Name){}<br>RUN(Name)<br>WAIT(Time)<br>Character Factor |                |
|       | Character Fonts                                                                                                    | 28-33          |
|       | Colour Chart                                                                                                    | 34             |
|       | Air Conditioning Control System Example                                                                                                    | 25.26          |
|       | Air Conditioning Control System Example<br>Elevator Control System Example                                                                                                    | 35-36<br>37-38 |

29/11/2010

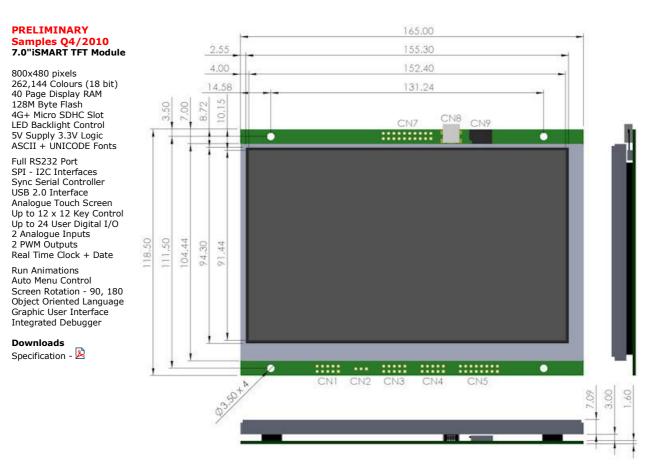

This product has been designed to simplify the implementation of TFT technology into your product. The high level text based object oriented command structure, entity library and 100 page screen memory allow most of the processing to be undertaken by the TFT module leaving the host CPU to concentrate on the core application processes. This allows proven firmware running on small 8 bit microcontrollers to be modified to drive this TFT module with a minimum of work and risk.

| Module Part Number | Price** | RS232 | RS485 | Touch | USB CN8 | Battery Holder | CANBUS Adaptor | Note                 |
|--------------------|---------|-------|-------|-------|---------|----------------|----------------|----------------------|
| TU800X480C-K612A1  |         | Yes   | -     | -     | -       | -              | -              | -                    |
| -K612A1T           | €134 堙  | Yes   | -     | Yes   | -       | -              | -              | Standard             |
| -K612A1TU*         | €135 堙  | Yes   | -     | Yes   | Yes     | -              | -              | Can use as Dev Kit   |
| -K612A1TUB         | €136 堙  | Yes   | -     | Yes   | Yes     | Yes            | -              | Battery not included |
| -K612A1TUBC        | €150 🕎  | Yes   | -     | Yes   | Yes     | Yes            | Yes            | Battery not included |
| TU800X480C-K611A1  |         | Yes   | Yes   | -     | -       | -              | -              | -                    |
| -K611A1T           | €140 🕎  | Yes   | Yes   | Yes   | -       | -              | -              | -                    |
| -K611A1TU          | €141 🕎  | Yes   | Yes   | Yes   | Yes     | -              | -              | -                    |
| -K611A1TUB         | €142 堙  | Yes   | Yes   | Yes   | Yes     | Yes            | -              | Battery not included |
| -K611A1TUBC        | €156 堙  | Yes   | Yes   | Yes   | Yes     | Yes            | Yes            | Battery not included |

\* Main distributor stock item, other versions supplied to order. Pre-fitted connector options are available. \*\* Unit price excludes freight and VAT. Option to pay in GBP £ , Orders will be delivered from December 20th

**Optical & Environmental Parameters** 

| optical a Environmental i ara |                                                                                   |
|-------------------------------|-----------------------------------------------------------------------------------|
| Screen Type                   | 800x480 pixels - RGB Stripe - Pixel Pitch 0.19x0.19mm                             |
| Display Area                  | 152x91mm - 7.0" diagonal                                                          |
| RGB Colours                   | 262,144 (18 bit)                                                                  |
| Display Type                  | Transmissive                                                                      |
| Contrast Ratio                | 250:1                                                                             |
| View Angle (typ)              | 60 degrees                                                                        |
| Response Time                 | 25ms @ 25C                                                                        |
| Default Viewing Angle         | 6 o'clock (12 o'clock-Invert the PCB and set 180 degrees orientation in software) |
| Operating Temperature         | -20C to +70C                                                                      |
| Storage Temperature           | -30C to +80C                                                                      |
| Humidity                      | 20% to 70% RH                                                                     |
| Vibration                     | 10-55-10Hz, all amplitude 1mm, 30Min., X-Y-Z (Non operating)                      |
| Shock                         | 392m/s <sup>2</sup> (40G) 9mS X-Y-Z, 3 times each direction (Non operating)       |

#### Electrical Parameters

| Parameter                     |     | Sym  | Min  | Тур | Max     | Unit | Condition            | Note                             |
|-------------------------------|-----|------|------|-----|---------|------|----------------------|----------------------------------|
| Supply Voltage                |     | VCC  | 4.5  | 5   | 5.5     | VDC  | VSS=0V               | Absolute Max 6.0VDC              |
| Logic Supply Output           |     | VCC  | 3.2  | 3.3 | 3.4     | VDC  | VCC=5V               | Max50mA                          |
|                               | "H" | VIH  | -0.5 | -   | 3.4 (1) | VDC  | VCC=5V               | /RES, K0-K24, SCK, /SS, HB, SIN, |
| Logic Input Voltage           | "L" | VIL  | VSS  | -   | VSS+0.5 | VDC  | VSS=0V               | SCL,SDA                          |
| Logic Output Voltage          | "н" | VOH  | 3.0  | -   | 3.4     | VDC  | IOH=2mA<br>VCC=5v    | K0-K24, SDA, SCL, SOUT, MB       |
| Logic Output Voltage          | "L" | VOL  | 0    | -   | 0.7     | VDC  | IOL=-2mA<br>VCC=5V   | NU-K24, 3DA, 3CL, 3001, MD       |
| "H" Level Logic Input Current |     | IIH  | -    | -   | 1.0     | uADC | VCC=5.5V             | /RES, K0-K24, SCK, /SS, SIN,     |
| "L" Level Logic Input Curre   | nt  | IIL  | -    | -   | 1.0     | uADC | VCC=5.5V             | SCL, SDA                         |
|                               | "H" | VIH  | 2    | -   | 15      | VDC  | VCC=5V               |                                  |
| RS232 Input Voltage           | "L" | VIL  | -15  | -   | VSS+0.5 | VDC  | VCC=5V               | RXD, CTS, DSR                    |
|                               | "н" | VOH  | 4    | 7   | -       | VDC  | 3kΩ to GND<br>VCC=5V |                                  |
| RS232 Output Voltage          | "L" | VOL  | -    | -7  | -4      | VDC  | 3kΩ to GND<br>VCC=5V | TXD, DTR, RTS                    |
| Power Supply Current 1        |     | ICC1 | 580  | 620 | 650     | mADC | VCC=5V               | All dots on                      |
| Power Supply Current 2        |     | ICC2 | 250  | 270 | 320     | mADC | VCC=5V               | LED Backlight Off                |
| Power Supply Current 3        |     | ICC3 | 50   | 60  | 70      | mADC | VCC=5V               | Reset LOW                        |

Note (1) The voltage applied to logic signals must not exceed the rising VCC at power on as this could affect module initialisation

### Connector Pin Assignment

| CON | Function                       | 1   | 2   | 3   | 4   | 5   | 6    | 7   | 8    | 9    | 10  | Note                     |
|-----|--------------------------------|-----|-----|-----|-----|-----|------|-----|------|------|-----|--------------------------|
| CN1 | Full RS232 Port (6<br>signals) | NC  | DTR | TXD | CTS | RXD | RTS  | DSR | NC   | GND  | NC  | Fits IDC 9 way D type    |
| CN2 | 5V Power In / Piezo to<br>GND  | 5V  | /PZ | 0V  | -   | -   | -    | -   | -    | -    | -   | Connect piezo negative   |
| CN3 | I2C Serial Mode                | 5V  | SCL | -   | SDA | 0V  | -    | -   | /RES | MB   | HB  | 3v3 Logic (5v in option) |
|     | Asynchronous Serial<br>Mode    | 5V  | -   | SI  | -   | 0V  | -    | SO  | /RES | MB   | HB  | 3v3 Logic (5v in option) |
|     | Clock Serial / SPI Mode        | 5V  | -   | RD  | RCK | 0V  | /RSS | TD  | -    | /TSS | TCK | SPI join 4 + 10 and 6+9  |
| CN4 | Analogue In, PWN<br>Audio      | AN1 | AN2 | 0V  | 5V  | PW1 | PW2  | ATX | ARX  | ACK  | AFS | AC97 Audio Pins 7-10     |
|     | User I/O                       | K16 | K17 | 0V  | 5V  | K18 | K19  | K20 | K21  | K22  | K23 | Additional I/O           |

| CON | Function                | 1/2 | 3/4 | 5/6 | 7/8 | 9/10 | 11/12 | 13/14 | 15/16 | 17/18 | 19/20 | Note                |
|-----|-------------------------|-----|-----|-----|-----|------|-------|-------|-------|-------|-------|---------------------|
| CN5 | USB/ SD Card Extension  | DA2 | CDA | CK  | DA0 | 0V   | 0V    | DM    | CNX   | -     | -     | SD Card Pins 1-10   |
|     |                         | DA3 | 3V3 | 0V  | DA1 | CD   | 5V    | DP    | 0V    | -     | -     | USB Pins 11-16      |
| CN7 | 8x8 Keyboard Matrix and | 5V  | 3V3 | K0  | K2  | K4   | K6    | K8    | K10   | K12   | K14   | 3V3 output max 50mA |
|     | user I/O Ports          | 0V  | 0V  | K1  | K3  | K5   | K7    | K9    | K11   | K13   | K15   |                     |

| CN8 | USB Connector | Standard Mini B can be omitted on user request. 5V power is then provided from the PC |  |
|-----|---------------|---------------------------------------------------------------------------------------|--|
| CN9 | SD Card Slot  | Micro SD Card holder allows permanent installation for large storage                  |  |
|     |               |                                                                                       |  |

5V pins are common un-fused input /outputs. 3V3 pins are outputs only with a total 50mA capacity. Do not connect pins '-' or NC

Pin Assignments, Module Dimensions and Function Syntax Copyright 2010 Noritake Co Limited

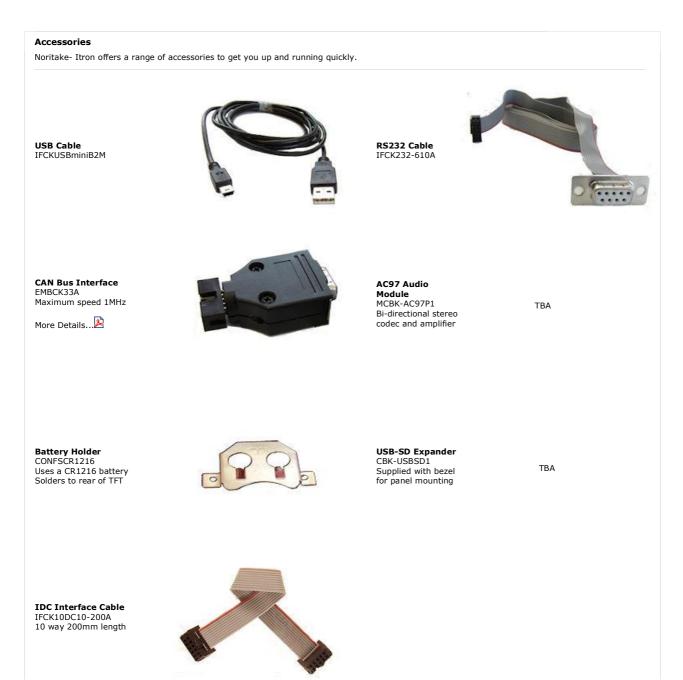

#### **iSMART TFT Module Overview**

#### **Product Overview**

This product has been designed to simplify the implementation of TFT technology into your product.

The high level text based object oriented command structure, entity library and multi page screen memory allow most of the processing to be undertaken by the TFT module leaving the host CPU to concentrate on the core application processes. This allows proven firmware running on small 8 bit microcontrollers to be modified to drive this TFT with a minimum of work and risk.

#### Hardware for 4.3'

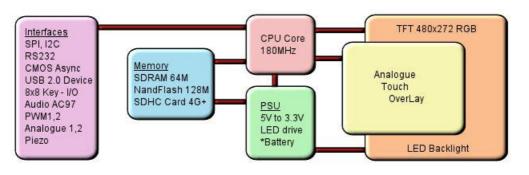

\*option

#### Software Overview

Several customers have asked why we developed our own object oriented programming language rather than provide a product with Linux or an operating system supporting compiled 'C'. If we look back at the original requirements we can see some of the reasons

- 1/ The customer's end user or distributor could write code and insert images to add in their own functionality with a text editor.
- 2/ The program code could be updated or expanded by the host system using ASCII text over a serial link. 3/ The product should be license free and use simple development tools.
- 4/ The customer can create his own large images and control them like fonts.
   5/ The SD card should be able to stream video and audio with the minimum of user programming.
- 6/ Existing host software need only have limited changes to upgrade a display from 4X20 LCD to a full colour TFT.
- 7/ The module has the intelligence to operate as a host and the compact command language to act as a high speed slave. 8/ The number of commands should be minimized by using 'overloading' and provide a higher level of functionality than C functions.
- 9/ The parameters for interfaces and screen entities should be held in styles similar to HTML
- 10/ The application development time should take days rather than weeks.

These reasons may not be key to your application, but we believe it does offer new product opportunities.

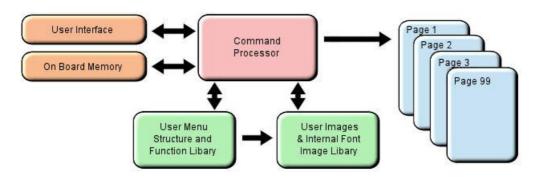

#### **High Level Object Oriented Commands**

The module has an integrated compiler and debugger so that users can write the high level object oriented language commands in a text file or send via an interface to develop their application. Although pictures and fonts can be loaded via an interface, it is best to store these on an SD card or transfer via USB from on a PC. The multi faceted commands are divided into 4 groups as shown below.

You may be thinking how can 25 commands operate a host system, so lets take a look at the LOAD command. It can perform the equivalent language functions of strcpy, strcat, format, inp, outp and a page collation function. Please study our application example code for an understanding of this compact language.

|       | library & system            | page & visibility              | draw on page                       | functions                        |
|-------|-----------------------------|--------------------------------|------------------------------------|----------------------------------|
| FPRO  | G Load Menu/Img to Flash    | PAGE Create a page of entities | POSN Position cursor on page       | FUNC Create a function           |
| LIB   | Load Image/Font to RAM      | STYLE Set parameters           | TEXT draw text on page             | VAR Create a variable            |
| INC   | Include a sub file          | SHOW Show a page or entity     | DRAW draw box, circle, line, pixel | IF ? : Conditional test          |
| RUN   | Call function or user code  | HIDE Hide a page or entity     | IMG draw image on page             | LOOP Repeat commands             |
| RESET | Reset system, library, time | DEL Delete entity from Library | KEY create touch or external key   | CALC Calculation and string edit |
| ;;    | Refresh current page        | LOAD Copy and format pages,    |                                    | WAIT Set delay period            |
| ;     | Terminate command           | strings, interface and data    |                                    | INT Set an interrupt             |

#### **Styles make your Application Consistent**

All entities and buffers use parameters stored in a Style similar to HTML web pages. These are extensive and define colours, entity types, buffer size and interface parameters like baud rate, clock edges and data format. Styles can be embedded in parent styles to reduce repetition and simplify changes.

#### Screen Page Creation and Control

Pages can be smaller than the screen for pop up help menus, status information and lists. Buttons can be varying size, with radio, rectangle or check box style with special types for navigation actions. The cursor position command allows relative or absolute positioning for reduced instructions during page layout. Entities can be updated by incoming host commands and their associated functions can run all the time or only when the entity or it's page is visible. When a text is numeric, it can be compared, incremented or decremented or form part of an equation using the CALC command. Buffers or variables can be created for interfaces, on-board memory, the SD Card, timers, counters and text. Hex code can be included in text variables when prefixed by \\.

When creating your page structures and functions in a file, // prefixes user comments.

#### Uploading your Menu Structure, Functions and Images

Data received from interfaces or flash memory is processed and stored in RAM libraries for high speed access to create or refresh pages and entities. Every entity has a text name for easy reference by future update commands. In a similar way to a PC, your software could be permanently retained on an SD card and auto loaded at Power On or saved in internal flash by

In a similar way to a PC, your software could be permanently retained on an SD card and auto loaded at Power On or saved in internal flash by transferring it from an SD card or uploading it via an interface port. SD cards of 1G size and SDHC cards of 4G, 8G, 16G and 32G size are supported. 2G SD cards are not supported.

If an SD Card is used, the module will look for a file called 'TU480A.MNU' which will reference all other menu or image files. This may be your only menu file with all functions included. It would have a header similar to the example below to copy other files on the SD card to the internal flash memory. See the 'example projects' section

//load background picture into the onboard flash library //load start button into the onboard flash library

 From Q1,2011, entities can be changed via the user interfaces by direct reference to there name or style

 Examples:

 homepage.back="BLUE";

 rs2.set="96e";

 StatusText="Visual Error";;

 GenText.font="40X56Kata"

We hope you find the 'getting started' and online examples suitable for understanding the functional techniques and rapid implementation in your application. Please do not hesitate to contact our tech team by email for assistance. <u>tech@noritake-itron.com</u>

System Hardware Setup Parameters and Development Status This product has been released to a limited market in Europe with 35 customers evaluating product prior to full release on 16th Sep 2010. This page identifies the current and expected operating status of interfaces with release dates which are subject to revision. The introduction of interface protocols (Modbus RTU) will take place in late November 2010. The parameters for an interface are defined using the command setup(Name) {....}.

| Parameters                  | Description                                         | Status                          | View       |
|-----------------------------|-----------------------------------------------------|---------------------------------|------------|
| system                      | set up main display system                          |                                 | <u>SYS</u> |
| bled = 0 - 100;             | set LED backlight 0=OFF, 100=full ON or 1-99        | OK - 100 levels on v4+ PCB only |            |
| wdog = 0, 100, 500 or 1000; | set watchdog time to OFF, 100ms, 500ms or 1 second  | OK                              |            |
| encode = s , w, m;          | s= single byte ASCII, w=2 byte UNI, m= UTF8         | OK                              |            |
| test=show/hideTouchAreas    | show or hide outline view of touch areas on screen. | OK                              |            |
| rotate= 0 or 180;           | set screen orientation with respect to PCB.         | ОК                              |            |

| asynchronous interfaces            | set up rs2, rs4, as1, as2, dbg                   |                                | <u>RS2</u> |
|------------------------------------|--------------------------------------------------|--------------------------------|------------|
| set="96NC"                         | quick set up combination                         | ОК                             | <u>ASY</u> |
| baud = num;                        | num = 110 to 115200.                             | OK                             |            |
| data = num;                        | num = 5, 6, 7, 8                                 | OK                             |            |
| stop = num;                        | num = 1, 15, 2 15 is 1.5 bits                    | OK                             |            |
| parity = ch;                       | parity = Odd, Even, None, Mark, Space            | ОК                             |            |
| rxi= Y or C or N;                  | set receive buffer interface active              | OK                             |            |
| proc = ";" or <u>\\0D</u> or other | process on receive string terminator             | ОК                             |            |
| procDel = Y or N                   | delete or keep termination character.            | OK                             |            |
| rxb= num;                          | set size of receive buffer in bytes.             | OK                             |            |
| txi= Y or E or N;                  | set transmit buffer interface                    | OK                             |            |
| txb= num;                          | set size of transmit buffer in bytes.            | ОК                             |            |
| encode = s , w, m;                 | s= single byte ASCII, w=2 byte UNI, m= UTF8      | ОК                             |            |
| flow = N , H, S;                   | flow control - none, hardware, software XON XOFF | OK except XON/OFF plan 2nd Dec |            |

| spi interface             | set up spi , tsync, rsync                   | Receive OK, Transmit 26th Nov | <u>SPI</u> |
|---------------------------|---------------------------------------------|-------------------------------|------------|
| set = "MR100";            | quick set up combination                    | OK for receive                |            |
| active= M or S or N;      | set as Master, Slave or None                | Slave Only                    |            |
| edge= R or F;             | uses Rising or Falling clock edge           | OK                            |            |
| speed = 100;              | set transmit speed in master mode           |                               |            |
| rxi= Y or C or N;         | set receive buffer interface as active      | OK                            |            |
| proc=";" or \\0D or other | process on receive string terminator        | OK                            |            |
| procDel = Y or N          | delete or keep termination character.       | OK                            |            |
| encode = s , w, m;        | s= single byte ASCII, w=2 byte UNI, m= UTF8 | OK                            |            |
| rxb= num;                 | set size of receive buffer in bytes         | OK                            |            |
| rxo= M or L;              | set receive data order                      | ОК                            |            |
| rxf = N , H;              | use none or hardware MB                     |                               |            |
| rxs = N , Y;              | use select input \RSS.                      | ОК                            |            |
| txi= Y or E or N;         | set transmit buffer interface as active     |                               |            |
| end= "nn"                 | byte returned when no data left in buffer   |                               |            |
| txb= num;                 | set size of transmit buffer in bytes.       |                               |            |
| txo= M or L;              | set transmit data order                     |                               |            |
| txf = N , H;              | none or hardware HB in Master mode          |                               |            |
| txs = N , Y;              | use select output \TSS in master mode       |                               |            |

| i2c interface                      | set up i2c                                          | 120 |
|------------------------------------|-----------------------------------------------------|-----|
| set = "S7E";                       | quick set up of I2C - Slave and Address             | OK  |
| addr= "nn"                         | address pair where nn write, nn+1 read              | OK  |
| end= "nn"                          | byte returned when no data left in buffer           | OK  |
| active= M or S or N;               | set as Master Slave or None                         | OK  |
| speed = 100;                       | set transmit speed value in master mode             | OK  |
| rxi= Y or C or N;                  | set receive buffer interface as active with command | OK  |
| proc = ";" or <u>\\0D</u> or other | process on receive string terminator                | OK  |
| procDel = Y or N                   | delete or keep termination character.               | OK  |
| encode = s , w, m;                 | s= single byte ASCII, w=2 byte UNI, m= UTF8         | OK  |
| rxb= num;                          | set size of receive buffer in bytes                 | OK  |
| txi= Y or E or N;                  | set transmit buffer interface as active with echo   | OK  |
| txb= num;                          | set size of transmit buffer in bytes.               | OK  |

| key i/o interfaces | K23 is the highest order bit and K0 the lowest |    | <u>KEY</u> |
|--------------------|------------------------------------------------|----|------------|
| active             | ihigh is active "\\000000" >"\\FFFFF"          | ОК |            |
| inp                | high is input, low output"\\000000" >"\\FFFFF" | ОК |            |
| trig               | high is trigger interrupt                      | OK |            |
| edge               | high is rising edge, low is falling edge       | ОК |            |
| kevb               | high is scanned keyboard connectiony           | OK |            |

| pwm controller   | pwm1, pwm2 - 160Hz to 1MHz                     | ОК | <u>PWM</u> |
|------------------|------------------------------------------------|----|------------|
| active=N,1,2,12; | set pwm activity None, pwem1, pwm2, pwm1 and 2 |    |            |
| polln=H or L;    | poll1, poll2 is High or Low on first phase     |    |            |
| cyclen=hhh;      | value in microseconds for cycle1, cycle2       |    |            |
| dutyn=hh;        | value as a percentage of High period           |    |            |
| delay=nnn;       | delay in microseconds between pwm1 and pwm2    |    |            |

| analogue converters   | adc1, adc2 are processed at 1000 samples per second | OK | <u>ADC</u> |
|-----------------------|-----------------------------------------------------|----|------------|
| active=N,1,2,12;      | set none, ADC1, ADC2 or both                        |    |            |
| calib1=function name; | set user function to use for calibrate/scale ADC1   |    |            |
| calib2=function name; | set user function to use for calibrate/scale ADC2   |    |            |
| avg1= 1-16;           | number of samples taken and averaged for ADC1       |    |            |
| avg2= 1-16;           | number of samples taken and averaged for ADC2       |    |            |

| buzz = buzzer output | Use LOAD(BUZZ,var) var=ON,OFF, or time in millisecs | ОК | BUZ |
|----------------------|-----------------------------------------------------|----|-----|
|                      |                                                     |    |     |

| Real Time Clock and Date | Specify real time clock                              | ОК | RTC |
|--------------------------|------------------------------------------------------|----|-----|
| active                   | enable = Y or disable = N                            |    |     |
| format                   | various characters specify the date and time format  |    |     |
| RTCSECS                  | numeric variable containing seconds (0-59)           |    |     |
| RTCMINS                  | numeric variable containing minutes (0-59)           |    |     |
| RTCHOURS                 | numeric variable containing hours (0-23)             |    |     |
| RTCDAYS                  | numeric variable containing days (1-31)              |    |     |
| RTCMONTHS                | numeric variable containing month (1-12)             |    |     |
| RTCYEARS                 | numeric variable containing year (1900-2099)         |    |     |
|                          | use LOAD(var,RTC) and LOAD(RTC,varY,":",varM,":",etc |    |     |

| RUN TIME COUNTER | Predefined variables which can be set and tested. | ОК | D |     |
|------------------|---------------------------------------------------|----|---|-----|
| KON TIME COUNTER |                                                   | UK | K | RUN |
|                  | The runtime counter is continually counting.      |    |   |     |
|                  | It is independent of the real time clock.         |    |   |     |
|                  | Reset(RUNTIME); resets counter to zero            |    |   |     |
|                  | LOAD(CNTSECS,23); set value of seconds            |    |   |     |
| CNTMILLI         | increments every millisecond 0-999                |    |   |     |
| CNTSECS          | increments every second 0-59                      |    |   |     |
| CNTMINS          | increments every minute 0-59                      |    |   |     |
| CNTHOURS         | increments every hour 0-23                        |    |   |     |
| CNTDAYS          | increments every day 0-n                          |    |   |     |

| other interface references |                                                      |                         |            |
|----------------------------|------------------------------------------------------|-------------------------|------------|
| internal eeprom            | parameter storage using extended variables VarE      | OK                      | VAR        |
| sdhc = SD Card (1G or 4G+) | FAT32 - 8 character file names, no directory. Not 2G | Read OK. Write 26th Nov | SD         |
| internal NAND flash        | Proprietary structure                                | active v33 for firmware |            |
| usbcom = usb com port      |                                                      | 26th Nov                | COM        |
| usbmsd = mass storage      |                                                      | 26th Nov                | MSD        |
| CAN adaptor - 1MHz         | adaptor connects to CN3                              | OK                      | <u>CAN</u> |
| ac97= audio buffer         | adaptor connects to CN4                              | TBD                     | I2S        |

| System, RTC and Counter Setup |                                                                                                    |                                                                      |
|-------------------------------|----------------------------------------------------------------------------------------------------|----------------------------------------------------------------------|
| System                        | Set up the system. These parameters can be set at initialisation parameter to be changed. Example: setup( system ){ bled=50;                                                                                                    |                                                                      |
| bled = 0 - 100                | set backlight to OFF=0 or ON=100 (1-99 brightness levels available v4 PCB, v32 firmware)                                                                                                    |                                                                      |
| wdog = 0, 100, 500, 1000      | set the watchdog time out period in milliseconds.                                                                                                    |                                                                      |
| rotate = 0, 180               | set the rotation of the screen with respect to PCB                                                                                                    |                                                                      |
| test=hide/showTouchAreas      | hide or show touch areas during product development                                                                                                    |                                                                      |
| calibrate = y or n            | initialise the internal touch screen calibration screen. This automatically returns to the previous page on completion. If it is necessary to abort then send setup( system ) {calibrate=n};                                                                                                    |                                                                      |
| encode = s, w, m              | menu text strings can contain single byte ASCII (s), 2 bytes for                                                                                                    | UNIcode (w) or multibyte for UTF8 (m)                                |
| Example system set up         | <pre>setup(system) {     bled=100;     wdog=100;     rotate=0;     test=showTouchAreas;     encode=s; //ASCII handling with extended unicode/utf8 in or     }     operational</pre>                                                                                                    | ccasional strings                                                    |
| Real Time Clock RTC           | The real time clock requires a battery to be fitted to the rear of fitted to the rear of the PCB. The default format is 14 Sep 2010 application which is achieved by loading the RTC into a variable use predefined variables of individual RTC values.<br><b>SET RTC</b>                                                                                                    | 09:50:06 which can be modified to suit the                           |
|                               | The RTC is set using 24 hour time with LOAD( RTC, "YYYY:MM:E<br>with fixed format where:<br>- YYYY is year 1900-2099<br>- MM is month 01-12<br>- DD is day of month 01-31<br>- hh is hours 00-23<br>- mm is minutes 00-59<br>- ss is seconds 00-59                                                                                                    | )D:hh:mm:ss" );                                                      |
|                               | Use vars to setup the time in a user page<br>VAR(years,2010,U16);<br>VAR(months,11,U8);<br>VAR(days,2,U8);<br>VAR(hours,10,U8);<br>VAR(hours,30,U8);                                                                                                    |                                                                      |
|                               | User changes the vars via buttons then a SAVE button would loa LOAD(RTC, years, ": ", months, ": ", days, ": ", hours, ": ", mins, ": 00");                                                                                                    | ad the RTC                                                           |
|                               | READ RTC<br>You can LOAD the RTC into a variable where the format is specif<br>STYLE( myRtcStyle, Data )<br>{                                                                                                    | fied in a style as follows:                                          |
|                               | type = text; // Setup a text variable<br>length = 64; // with max length of 64 chars<br>format = "jS F Y g:ia"; // RTC format string<br>}                                                                                                    |                                                                      |
|                               | VAR( RtcVar, "", myRtcStyle ); // Create a var to store formatte<br>LOAD( RtcVar, RTC ); // Grab the formatted RTC time and<br>TEXT( Txt1, RtcVar );; // Show the formatted time on displa<br>LOAD( RS2, RtcVar ); // Send formatted time on RS232 port                                                                                                    | date<br>y in Txt1 and refresh screen                                 |
|                               | The RTC date/time can be displayed as a formatted string using<br>> Day:                                                                                                    | special characters                                                   |
|                               | d Day of month with leading zeros<br>j Day of month without leading zeros<br>S Ordinal suffix for day of month                                                                                                    | 01-31<br>1-31<br>st, nd, rd, th                                      |
|                               | <ul> <li>Month:</li> <li>F Full textual representation of month</li> <li>M Numeric representation of month with leading zeros</li> <li>M Short textual representation of month, three letters</li> <li>n Numeric representation of month without leading zeros</li> </ul>                                                                                                    | January-December<br>01-12<br>Jan-Dec<br>1-12                         |
|                               | <ul> <li>Year:</li> <li>Y Full numeric representation of year, 4 digits</li> <li>y Two digit representation of year</li> </ul>                                                                                                    | 1900-2099<br>00-99                                                   |
|                               | <ul> <li>&gt; Time:         <ul> <li>Lowercase Ante meridiem and Post meridiem</li> <li>Uppercase Ante meridiem and Post meridiem</li> <li>12-hour format of hour without leading zeros</li> <li>24-hour format of hour without leading zeros</li> <li>12-hour format of hour with leading zeros</li> <li>24-hour format of hour with leading zeros</li> <li>Seconds with leading zeros</li> <li>Seconds with leading zeros</li> </ul> </li> <li>&gt; other characters not in list will be shown as is</li> </ul> | am, pm<br>AM, PM<br>1-12<br>0-23<br>01-12<br>00-23<br>00-59<br>00-59 |
|                               | Format examples:<br>"d M Y H:i:s" will display as: 14 Sep 2010 09:50:06 (default for<br>"d/m/y" will display as: 14/09/10                                                                                                    | rmat)                                                                |

"jS F Y g:ia" will display as: 14th September 2010 9:50am

Predefined variables below can be read, but not set.

| numeric variable containing seconds (0-59) which can be tested or loaded into a text.<br>numeric variable containing minutes (0-59) which can be tested or loaded into a text.<br>numeric variable containing hours (0-23) which can be tested or loaded into a text.<br>numeric variable containing days (1-31) which can be tested or loaded into a text.<br>numeric variable containing month (1-12) which can be tested or loaded into a text.<br>numeric variable containing year (1900-2099) which can be tested or loaded into a text.<br><b>operational</b> |
|----------------------------------------------------------------------------------------------------|
| The RUNTIME counter uses pre-define variables which can be set and tested for values<br>The command Reset(RUNTIME) sets all vales to zero and starts the timer.<br>This runtime counter is independent of the real time clock and runs continually so no setup is required.                                                                                                    |
| Increments every millisecond 0-999<br>Increments every second 0-59<br>Increments every minute 0-59<br>Increments every hour 0-23<br>Increments every 24 hours                                                                                                    |
|                                                                                                    |

### RS232 Interface - RS2

The asynchronous communication speed and parity can be set with the setup command. The hardware lines RTS-CTS and DTR-DSR enable communication between host and module and are selected by jumpers on the back of the module. Only one pair can be selected at any one time. (RTS-CTS or DTR-DSR).

If RS485 is available on the module (suffix -K611xxx) then only RTS-CTS can be used.

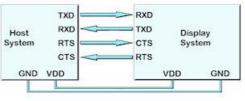

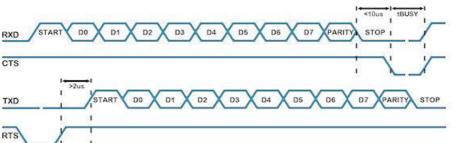

#### rs232 set up parameters

| szsz set up parameters |                                                                                                  |
|------------------------|--------------------------------------------------------------------------------------------------|
| set="96NC"             | quick set up combination "48, 96, 192, 384, 768, 1150 with parity N, O, E and Command option".   |
| or                     |                                                                                                  |
| baud = num;            | num = 110 to 115200. Any value can be set to allow trimming for deviating clocks i.e. 38450      |
| data = num;            | num = 5, 6, 7, 8                                                                                 |
| stop = num;            | num = 1, 15, 2 - note 15 is 1.5 bits                                                             |
| parity = ch;           | h = first letter of Odd, Even, None, Mark, Space                                                 |
| rxi= Y or C or N;      | set receive interface as active (Y), a command processing source (C) or disable (N). Default = N |
| proc = ";" or other    | process on receive terminator. See below                                                         |
| procDel = Y or N       | remove or keep the termination character(s) before processing                                    |
| rxb= num;              | set size of receive buffer in bytes. Default = 8192 bytes                                        |
| txi= Y or E or N;      | set transmit interface as active (Y), to echo command processing (E) or disable (N)              |
| txb= num;              | set size of transmit buffer in bytes. Default = 8192 bytes                                       |
| encode = s,w,m (r)     | set s=ASCII, w=UNICODE, m=UTF8 or use sr, wr and mr specifying raw data bytes.                   |
| flow = N , H, S;       | none, hardware RTS/CTS or DTR/DSR, software XON XOFF                                             |

Serial Port Interrupt Characters Serial Port termination characters can now be specified to generate an interrupt. Changes applied to RS2, RS4, AS1, AS2, DBG, I2C, SPI ports The proc parameter is used in the port setup to define the termination character(s). proc = all; <- trigger on all received characters proc = CRLF; <- trigger on a CR followed by LF (0Dh 0A) proc = CR; <- trigger on CR (0Dh) ...in command mode rxi=C this is fixed proc = LF; <- trigger on LF (0Ah) e proc paramet proc = all; proc = CRLF; proc = CR; proc = LF; proc = NUL;

 <- trigger on XUL (00h)</li>
 <- trigger on xxh</li>
 <- string in format defined by SYSTEM encode param</li>
 <- string in format defined by SYSTEM encode param</li> proc = NOL, proc = \\xx; proc = "ABCD"; proc = "\\xx\\xx"; When sending commands (rxi=C) to the module, processing only occurs when  $\underline{\text{NOD}}$  or 0D hex is received. Example: TEXT(MyText,"Hello World");;\\0D Example set up setup(rs2) { baud=38400; data=8; parity=N; rxi=Ć; txi=Y: encode=s; 3 Example usage: PAGE( PageName, PageStyle) {

INT( SerRxInt, RS2RXC, SerRxEvent ); //Used when rxi=Y 3

FUNC( SerRxEvent )

LOAD( Var, RS2 ); // Must read RS2 to clear interrupt LOAD( RS4, Var); //send out of RS485 interface. TEXT ( RecvTxt, Var);; //show received ASCII data on screen // and refresh }

Active v22 except XON/OFF flow control Oct 26th

#### RS485 Interface - RS4

RS485 is available on the module (suffix -K611xxx)

The asynchronous communication speed and parity can be set with the setup command.

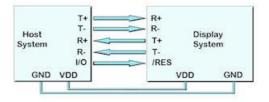

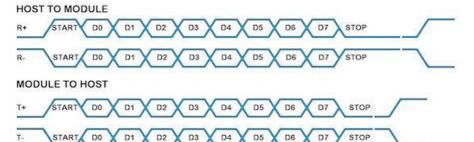

#### rs485 set up parameters

| istos sec up paramet | lers                                                                                             |
|----------------------|--------------------------------------------------------------------------------------------------|
| set="96NC"           | quick set up combination "48, 96, 192, 384, 768, 1150 with parity N, O, E and Command option".   |
| or                   |                                                                                                  |
| baud = num;          | num = 110 to 115200. Any value can be set to allow trimming for deviating clocks i.e. 38450      |
| data = num;          | num = 5, 6, 7, 8                                                                                 |
| stop = num;          | num = 1, 15, 2 - note 15 is 1.5 bits                                                             |
| parity = ch;         | h = first letter of Odd, Even, None, Mark, Space                                                 |
| rxi= Y or C or N;    | set receive interface as active (Y), a command processing source (C) or disable (N). Default = N |
| proc = ";" or other  | process on receive termination character(s). See below                                           |
| procDel = Y or N     | remove or keep the termination character(s) before processing                                    |
| rxb= num;            | set size of receive buffer in bytes. Default = 8192 bytes                                        |
| txi= Y or E or N;    | set transmit interface as active (Y), to echo command processing (E) or disable (N)              |
| txb= num;            | set size of transmit buffer in bytes. Default = 8192 bytes                                       |
| encode = s,w,m (r)   | set s=ASCII, w=UNICODE, m=UTF8 or use sr, wr and mr specifying raw data bytes.                   |
| flow = n,s           | set n=none, s=software XON,XOFF                                                                  |

 digger on NUL (00h)
 trigger on xxh
 string in format defined by SYSTEM encode param
 string in format defined by SYSTEM encode param proc = NOL, proc = \\xx; proc = "ABCD"; proc = "\\xx\\xx"; When sending commands (rxi=C) to the module, processing only occurs when  $\underline{\text{NOD}}$  or 0D hex is received. Example: TEXT(MyText,"Hello World");;\\0D Example set up setup(rs4) { baud=38400; data=8; parity=N; rxi=Ć;

Example usage: PAGE( PageName, PageStyle) { . . . .

txi=Y: encode=s; }

INT( SerRxInt, RS4RXC, SerRxEvent ); //Used when rxi=Y } FUNC( SerRxEvent )

LOAD( Var, RS4 ); // Must read RS4 to clear interrupt LOAD( RS2, Var); //send out of RS232 interface. TEXT ( RecvTxt, Var);; //show received ASCII data on screen // and refresh }

Active v22 except flow control 28th Oct

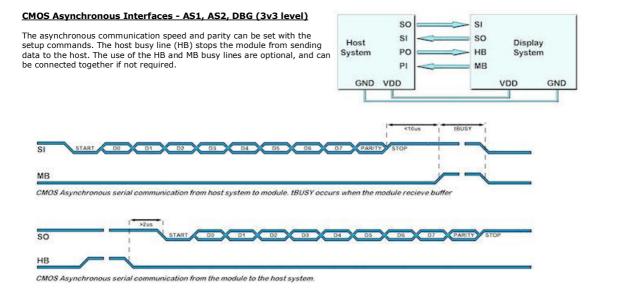

#### as1, as2, dbg set up parameters

| set="96NC"          | quick set up combination "48, 96, 192, 384, 768, 1150 with parity N, O, E and Command option".          |  |
|---------------------|----------------------------------------------------------------------------------------------------|--|
| baud = num;         | num = 110 to 115200. Any value can be set to allow trimming for deviating clocks i.e. 38450             |  |
| data = num;         | num = 5, 6, 7, 8                                                                                        |  |
| stop = num;         | num = 1, 15, 2 - note 15 is 1.5 bits                                                                    |  |
| parity = ch;        | h = first letter of Odd, Even, None, Mark, Space                                                        |  |
| rxi= Y or C or N;   | set receive buffer interface as active (Y), a command processing source (C) or disable (N). Default = N |  |
| proc = ";" or other | process on receive termination character(s). See below                                                  |  |
| procDel = Y or N    | remove or keep the termination character(s) before processing                                           |  |
| rxb= num;           | set size of receive buffer in bytes. Default = 8192 bytes                                               |  |
| txi= Y or E or N;   | set transmit buffer interface as active (Y), to echo command processing (E) or disable (N)              |  |
| txb= num;           | set size of transmit buffer in bytes. Default = 8192 bytes                                              |  |
| encode = s,w,m (r)  | set s=ASCII, w=UNICODE, m=UTF8 or use sr, wr and mr specifying raw data bytes.                          |  |
| flow = N , H, S;    | none, hardware RTS/CTS or DTR/DSR, software XON XOFF                                                    |  |
|                     |                                                                                                    |  |

Serial Port Interrupt Characters Serial Port termination characters can now be specified to generate an interrupt. Changes applied to RS2, RS4, AS1, AS2, DB6, I2C, SPI ports The proc parameter is used in the port setup to define the termination character(s). proc = all; -- trigger on all received characters proc = CRLF; -- trigger on CR (DDh)...in command mode rxi=C this is fixed proc = LF; -- trigger on CR (DDh)...in command mode rxi=C this is fixed proc = LF; -- trigger on CR (DDh)...in command mode rxi=C this is fixed proc = LF; -- trigger on LP (ODh) proc = LF, proc = NUL; proc = \\xx; proc = "ABCD"; <- trigger on XUL (00h)</li>
 <- trigger on xxh</li>
 <- string in format defined by SYSTEM encode param</li>
 <- string in format defined by SYSTEM encode param</li>

proc = "\\xx\\xx";

When sending commands (rxi=C) to the module, processing only occurs when  $\underline{\text{NOD}}$  or 0D hex is received. Example: TEXT(MyText,"Hello World");;\0D

#### Example set up

| Example | <pre>setup(as1) {     baud=38400;     data=8;     parity=N;     rxi=C;     txi=Y;     encode=s;     }</pre>                                                                                                    |
|---------|----------------------------------------------------------------------------------------------------|
|         | PAGE( PageName, PageStyle)<br>{<br><br><br>INT( ASerRxInt, AS1RXC, SerRxEvent ); //Used when rxi=Y<br>}                                                                                                    |
|         | FUNC( SerRxEvent )<br>{<br>LOAD( Var, AS1 ); // Must read AS1 to clear interrupt<br>LOAD( RS4, Var); //send out of RS485 interface.<br>TEXT ( RecvTxt, Var);; //show received ASCII data on screen<br>// and refresh |

}

CANBUS Adaptor when attaching a CANBUS adaptor type EMCBK33 to CN3 using a 10 way IDC cable, the connector is fitted to the backside of the module and the following set up is required to match the default settings in the adaptor.

setup(as1)
{
 baud=38400;
 data=8;
 stop=1;
 parity=none;
 rxi=C;
 encode=sr;
 flow=H;
}

The default receive address for the adaptor is ID=155h with 11bit or 29bitID packets accepted (2.0a or 2.0b spec) All bytes are received on AS1 with 1 to 8 bytes of data. The transmit ID is also 155H. with data sent via AS1 with data length of 1.

Active v0.22 except XON/OFF flow control plan TBD

### SPI and I2C Interfacing

#### SPI Interface - SPI (3v3 level)

With synchronous communications enabled, data can be clocked into the TFT module using the rising or falling edge of SCK. This is selectable by the setup command which also sets other parameters. By default, data is clocked in on the rising edge with the most significant bit sent first. The /SS pin can be used as an enable pin if other devices are connected to the serial line and also allows byte synchronization. If MB is set high, the input buffer is full or disabled. A dummy/end byte for reading and buffer status can be set by the user.

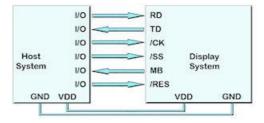

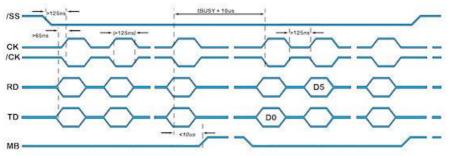

SPI Synchronous Serial Communication

#### spi - set up parameters

| set = "MR100"; or "SRC"; | quick set up as Master/Slave, edge R/F, Command and speed 20-1000                                         |
|--------------------------|----------------------------------------------------------------------------------------------------|
| or                       |                                                                                                    |
| active= M or S or N;     | set as Master, Slave or None for both transmit and receive. Default = N                                   |
| edge= R or F;            | uses Rising or Falling clock edge. Default = R                                                            |
| speed = 100;             | set transmit speed value in kilobits/sec from 20 to 1000 for master mode. Default = 100                   |
| rxi= Y or C or N;        | set receive buffer interface as active (Y), a command processing source (C) or disable (N). Default = N   |
| proc = ";" or other      | process on receive termination character(s). See below.                                                   |
| procDel = Y or N         | remove or keep the termination character(s) before processing                                             |
| encode = s,w,m (r)       | set s=ASCII, w=UNICODE, m=UTF8 or use sr, wr and mr specifying raw data bytes.                            |
| rxb= num;                | set size of receive buffer in bytes. Default = 8192 bytes                                                 |
| rxo= M or L;             | set receive data order as most significant bit (M) or least significant bit (L). Default = M              |
| rxf = N , H;             | use none or hardware MB to signify receive buffer full. Default = N                                       |
| rxs = N , Y;             | use select input \RSS. Default = N                                                                        |
| txi= Y or E or N;        | set transmit buffer interface as active (Y), to echo command processing (E) or disable (N)                |
| end= "nn"                | byte returned when no data left in display's spi transmit buffer and as a dummy byte to send if required. |
| txb= num;                | set size of transmit buffer in bytes. Default = 8192 bytes                                                |
| txo= M or L;             | set transmit data order as most significant bit (M) or least significant bit (L). Default = M             |
| txf = N , H;             | none or hardware HB used to signify halt transmit in master mode. Default = N                             |
| txs = N , Y;             | use select output \TSS in master mode. Default = N                                                        |

<u>Serial Port Interrupt Characters</u> Serial Port termination characters can now be specified to generate an interrupt.

| Changes applied to R | S2, RS4, AS1, AS2, DBG, I2C, SPI ports                           |
|----------------------|------------------------------------------------------------------|
| The proc parameter i | s used in the port setup to define the termination character(s). |
| proc = all;          | <- trigger on all received characters                            |
| proc = CRLF;         | <- trigger on a CR followed by LF (0Dh 0A)                       |
| proc = CR;           | <- trigger on CR (0Dh)in command mode rxi=C this is fixed        |
| proc = LF;           | <- trigger on LF (0Ah)                                           |
| proc - NUU           | < triager on NULL (00h)                                          |

| proc = NUL;                                      | <- trigger on NUL (00h)                                                                                       |
|--------------------------------------------------|----------------------------------------------------------------------------------------------------|
| $proc = \x;$                                     | <- trigger on xxh                                                                                             |
| proc = "ABCD";                                   | <- string in format defined by SYSTEM encode param                                                            |
| proc = "\\xx\\xx";                               | <- string in format defined by SYSTEM encode param                                                            |
| When sending commands<br>Example: TEXT(MyText,"H | (rxi=C) to the module, processing only occurs when $\underline{\D}$ or 0D hex is received. ello World");;\\0D |

Example spi set up

setup(spi) active=S; edge=R; rxi=C; txi=Y; encode=s; }

SPI receive active v32. Transmit plan 26th Oct

SCL

SDA

/RES

Display

System

GND

VDD

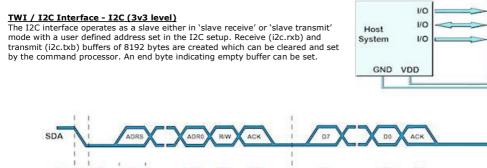

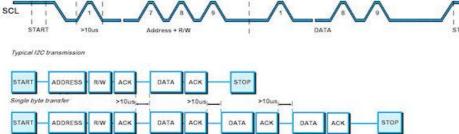

Multiple by to tra

An overview of how TWI / I2C communicates A START condition is signalled by driving SDA low while SCL is high. A STOP condition is signalled by driving SDA high while SCL is high. After a START sorbition is detected followed by address + R/W bit, the command / data bytes are stored in a 8192 byte buffer. The module will pull SDA low during the 9thclock cycle of a data transfer to acknowledge the receipt of a byte. Additional data may be sent providing the host receives an Ack. If the host has not detected an Ack the data transfer must be started again by providing a STOP and START condition and address + R/W bit low. When reading an I2C packet must be sent with address+1 read the data bytes from the I2C transmit buffer.

#### twi / i2c set up parameters

| set = "C7E";        | quick set up of I2C - Slave with Command and Address                                                    |
|---------------------|----------------------------------------------------------------------------------------------------|
| or                  |                                                                                                    |
| addr= "nn"          | address pair where nn for write and nn+1 for read with range 02 to FE.                                  |
| end= "nn"           | byte returned when no data left in display's i2c transmit buffer                                        |
| active= M or S or N | set as Master (M) or Slave (S) or disabled (N). Default = N                                             |
| speed = 100;        | set transmit speed value in kilobits/sec from 20 to 400 for master mode. Default = 100                  |
| rxi= Y or C or N;   | set receive buffer interface as active (Y), a command processing source (C) or disable (N). Default = N |
| proc = ";" or other | process on receive termination character(s)                                                             |
| procDel = Y or N    | remove or keep the termination character(s) before processing                                           |
| encode= s,w,m       | s= ASCII single byte, w=UNICODE 2 byte, m=UTF8 multibyte                                                |
| rxb= num;           | set size of receive buffer in bytes. Default = 8192 bytes                                               |
| txi= Y or E or N;   | set transmit buffer interface as active (Y), to echo command processing (E) or disable (N)              |
| txb= num;           | set size of transmit buffer in bytes. Default = 8192 bytes                                              |

#### Serial Port Interrupt Characters

Serial Port termination characters can now be specified to generate an interrupt. Changes applied to RS2, RS4, AS1, AS2, DBG, I2C, SPI ports The proc parameter is used in the port setup to define the termination character(s)

| ne pro | oc parameter   | is used in the port setup to define the termination character(s).   |
|--------|----------------|---------------------------------------------------------------------|
| pro    | oc = all;      | <- trigger on all received characters                               |
| pro    | oc = CRLF;     | <- trigger on a CR followed by LF (0Dh 0A)                          |
| pro    | oc = CR;       | <- trigger on CR (0Dh) when sending commands (rxi=C), this is fixed |
| pro    | oc = LF;       | <- trigger on LF (0Ah)                                              |
| pro    | oc = NUL;      | <- trigger on NUL (00h)                                             |
| pro    | oc = \\xx;     | <- trigger on xxh                                                   |
| pro    | oc = "ABCD";   | <- string in format defined by SYSTEM encode param                  |
| pro    | oc = "\\xx\\x: | k"; <- string in format defined by SYSTEM encode param              |
|        |                |                                                                     |

When sending commands (rxi=C) to the module, processing only occurs when  $\underline{\texttt{NOD}}$  or 0D hex is received. Example: TEXT(MyText,"Hello World");;)toD

Example set up for TWI/I2C

setup(i2c)

| (12C)                |  |
|----------------------|--|
| {                    |  |
| addr=3E;             |  |
| end=" <u>\\00</u> "; |  |
| active=S;            |  |
| rxi=C;               |  |
| encode=s;            |  |
| }                    |  |

#### Active v34

### Keyboard and I/O Interfacing

#### **Keyboard Control**

24 I/O lines (K0-K23) can be configured to scan a key matrix with up to 144 keys configured using the setup commands for I/O control. When a key is pressed, a function can be initiated using a key command.

Dual key presses are supported to enable SHIFT functionality.

No diodes are required in the key matrix for dual key operation making it ideal for low cost membrane keyboards.

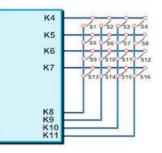

#### I/O Control

The module contains simple Input and Output functions for the 24 I/O lines (K0-K23).All inputs include an optional pull-up resistor ~50K-120K in value. The outputs can source ~1mA and sink ~3mA. Certain I/O have expanded functions for customization.

NOTE: The ports K0 to K15 connect directly to the CPU without ESD protection. K16 to K23 have series 100R resistors and 10pF capacitors to GND.

K23 is the highest order bit and K0 the lowest.

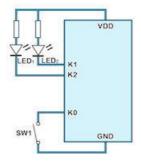

| keyio<br>active = hex value;<br>inp = hex value;<br>trig = hex value;<br>edge = hex value;<br>keyb = hex value; | 24 bits of user i/o and keyboard -K23 to K0 operatonal<br>high is active "\\000000" >"\\FFFFFF", default is inactive<br>high is input, low is output "\\000000" >"\\FFFFFF"<br>high is trigger interrupt "\\0000000" >"\\FFFFFF"<br>high is rising edge, low is falling edge "\\0000000" >"\\FFFFFF"<br>high is scanned keyboard connection "\\0000000" >"\\FFFFFF" |                                                                                        |
|----------------------------------------------------------------------------------------------------|----------------------------------------------------------------------------------------------------|----------------------------------------------------------------------------------------|
|                                                                                                    | Single bit variables can be set and te<br>8 bit variables can be set and tested<br>KA = K07,K06,K05,K04,K03,K02,K0<br>KB = K15,K14,K13,K12,K11,K10,K0<br>KC = K14,K12,K10,K08,K06,K04,K0<br>KD = K15,K13,K11,K09,K07,K05,K0<br>KE = K23,K22,K21,K20,K19,K18,K1                                                                                                    | 1,K00<br>9,K08<br>2,K00<br>3,K01                                                       |
| example setup                                                                                                   | <pre>setup(keyio) {     active=\\000FFF;     inp=\\00000C;     keyb=\\000FF0; }</pre>                                                                                                    | //K00-K11 as active<br>//K00,K01 as output and K2,K3 as input<br>//K04-K11 as keyboard |
| example usage to set                                                                                            | LOAD(K01,1); set K1 to high<br>LOAD(K02,0); set K2 to low<br>LOAD(KA,\\02); set K0,K2-K7 low ar<br>LOAD(myVar,K01) load port into use<br>LOAD(myVar,KA) load 8bit port into                                                                                                    | er variable                                                                            |
| example usage with interrupt                                                                                    | SETUP(keyio)<br>{<br>active=\\000001; // set K00 to be active<br>inp=\\000001; // set K00 as input<br>trig=\\000001; // enable trigger interrup<br>edge=\\000000; // set to trigger in falling<br>}                                                                                                    |                                                                                        |
|                                                                                                    | PAGE(mypage,pagestyle)<br>{<br>//set up entities or keys on page<br>INT(myInt,K00,myEvent); // setup intern<br>// rest of page<br>}                                                                                                    | upt to call 'myEvent' on every K00 event                                               |
|                                                                                                    | FUNC(myEvent) // This function is called<br>{<br>// some actions<br>}                                                                                                    | each time a falling edge is detected on K00                                            |
|                                                                                                    | The current firmware requires the K parar                                                                                                    | neter to be 3 characters in length                                                     |
|                                                                                                    | NOTE v4 PCB cannot use K2,K3,k                                                                                                    | (4 when RS485 fitted. To be changed in v5 PCB.                                         |

#### pwm controller

active = N,1,2,12 pol1 = (H)igh or (L)owpol2 = (H)igh or (L)owcycle1 = "nnnnnn" cycle2 = "nnnnnn" duty1= "hh" duty2= "hh" delay= "hhh"

#### example setup

#### operational

use 12 to synchronize PWM 1 and 2. N=none polarity = High or Low on first phase of PWM1 polarity = High or Low on first phase of PWM2 cycle time in microseconds of PWM1. Range 160Hz to 1MHz cycle time in microseconds of PWM2. Range 160Hz to 1MHz value of first phase as a percentage for PWM1 = 1-99 value of first phase as a percentage for PWM2 = 1-99delay between first phase of PWM1 and first phase of PWM2 in microseconds

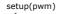

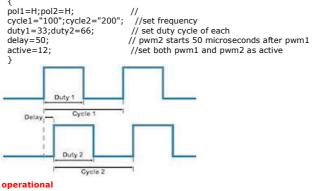

adc- analogueto digital converters

### The input voltage range is 0V to 3VDC max. Ref voltage is filtered from 3.3VDC. ADC1 and ADC2 are sampled each 1ms using 10bit successive approximation. If the result is copied to an 8 bit variable, the high order bits are used.

active = N.1.2.12calib1 = function namecalib2 = function nameavg1 = 1-16avg2 = 1-16

#### example setup

setup( adc ) { active=12; calib1=ADC1LOG; calib2=ADC2LIN;

set none, ADC1, ADC2 or both

example usage

LOAD (VOLTS, ADC2, " VDC");; // Load text with new value and refresh screen;

set user function to use for calibration/scaling of ADC1 set user function to use for calibration/scaling of ADC2 number of samples read and then averaged for ADC1

number of samples read and then averaged for ADC2

//Control graph on screen ~ 400x200 pixels VAR(PixXVal,5,U16); VAR(PixelX,"Pixel0",TXT); ... create calib function to convert ADC value to range 5-205. ...then draw 400 pixels on page named Pixel5 to Pixel404 then

- LOOP(GraphLoop,Forever) {
   POSN ( PixXVal, ADC1, PixelX);; // Move pixel on graph to new y value and refresh screen
   IF(PixXVal=404?[LOAD(PixXVal,5);]:[CALC(PixXVal,PixXVal,1,"+");]); //Move to next X Pixel
   LOAD(PixelX, "Pixel",PixXVal); // Use to change name of pixel. }
  - // will run at 20 samples per second with v34 firmware

#### **Command Overview and Development Status**

This product has been released to a limited market in Europe with 35 customers evaluating product prior to full release on 16th Sep 2010. This page identifies the current and expected operating status of commands and styles with release dates which are subject to revision. The commands have a YELLOW background and the styles a PURPLE background.

| Command, Style, Variable      | Description                                                 | Status                            | View       |
|-------------------------------|-------------------------------------------------------------|-----------------------------------|------------|
| PROGFEND                      | Store SDHC menu and image files in onboard flash            | Plan                              | FPRO       |
| .IB(Name,Source)              | Load picture or font into library                           | ОК                                | <u>LIB</u> |
| NC(FileName)                  | Include the contents of another menu, style or setup file   | ОК                                | INC        |
| RUN(Func)                     | Run a function or user code                                 | OK except custom code             | <u>RUN</u> |
| RESET(Name)                   | Clear eeprom variable, delete list, library or reset system | OK except library                 | RESE       |
| .OAD(Name,N2,N3,N)            | Multi function copy page, variable N2N to Name.             | OK except copy page               | LOAD       |
| SHOW(Name)                    | Show a page, entity                                         | ОК                                | SHOV       |
| IIDE(Name)                    | Hide a page, entity                                         | ОК                                | HIDE       |
| DEL(Name)                     | Delete a page, entity                                       | ОК                                | DEL        |
| /AR(Name,Value,Style)         | Create a variable of a specified type with a default value  | ОК                                | VAR        |
| F(Var~Var?Func1:Func2)        | Evaluate condition and do func1 if true, func2 if false     | ОК                                | IE         |
| .OOP(Name,Var){}              | Loop for a specified number of times                        | ОК                                | LOOP       |
| NT(Name,Buffer,Function)      | If interrupt triggered do function                          | ОК                                | INT        |
| CALC(Result, Var1, Var2, Act) | Quick calculation and text manipulation                     | OK except string manipulation     | CALC       |
| UNC(Name) {}                  | Declare a set of commands                                   | OK .                              | FUNC       |
| TYLE(Name, Type) {}           | Predefine parameters for page entities and variables        | ок                                |            |
| VAIT(Time)                    | Wait specified milliseconds before next                     | ок                                | WAIT       |
| ,                             | Terminate command                                           | OK                                | SEMI       |
|                               | Refresh current page                                        | OK                                | DSEM       |
| cmd();cmd();cmd; ]            | Enclose commands as inline function in IF, INT, KEY, RUN    | OK                                | INLIN      |
| POSN(X,Y,Page/Name,Style)     | Position cursor or re-position named entity                 | OK                                | POSN       |
| ( , ,                         |                                                             |                                   |            |
| AGE(Name,Style) {}            | Specify contents of page                                    | OK except large size and rotate   | PAGE       |
| sizeX, sixeY                  | Specify the size of the page                                | OK except large size              | -          |
| posX, posY                    | Specify the absolute position on screen                     | OK                                | -          |
| back                          | Specify the background colour of page                       | OK                                | -          |
| image                         | Specify a background image for the page                     | OK                                | -          |
| inage                         |                                                             |                                   |            |
| EXT(Name,Text,Style)          | Define text                                                 | OK except embed cursor and rotate | TEXT       |
| font                          | The ASCII based + extended fonts                            | OK                                | -          |
| size                          | Size multiplier ie 24x24 to 48x48                           | OK                                | -          |
| col                           | Specify the text color.                                     | OK                                | -          |
| maxLen                        | Specify the maximum number per row (Max 512)                | OK                                |            |
| maxRows                       | Specify the maximum number of rows (Max 32)                 | OK                                | -          |
| curRel                        | Specify the relative placement of the text                  | ОК                                |            |
| rotate                        | Specify the rotation of the text 0,90,180,270               | Plan                              | _          |
| Totate                        |                                                             | Fidit                             | -          |
| DRAW(Name,X,Y,Style)          | Create box, circle, line, pixel, shape                      | OK except line, pixel, rotate     | DRAV       |
| type                          | Specify the type of shape to draw                           | OK except diagonal line and pixel |            |
| col                           | Specify the border colour of the shape                      | OK CKCCPt diagonal line and pixel | -          |
| back                          | Specify the back colour of the shape                        | OK                                |            |
| width                         | Specify the boder width of the shape                        | OK                                |            |
| sizeX,sizeY                   | Specify the maximum width and height                        | <u>ок</u>                         | _ <u>_</u> |
| -                             | Specify the relative placement                              | <u>ок</u>                         | _ <u>_</u> |
| curRel                        |                                                             |                                   | -          |
| rotate                        | Specify the rotation of the shape 0,90,180,270              | Plan                              | -          |
| MG(Name,Source,Style)         | Image placement and manipulation                            | OK with style limitations         | IMG        |
| scale                         | The image can be cropped to centre or fit                   | Plan                              | 1110       |
| sizeX, sizeY                  | Specify the maximum width and height                        | OK                                |            |
|                               | Specify the relative placement .                            |                                   | - <u>[</u> |
| curRel                        |                                                             |                                   | -          |
| rotate                        | Specify the rotation of the image 0,90,180,270              | Plan                              | -          |
|                               |                                                             |                                   |            |
| ΈΥ                            | Designation of touch or key matrix                          | ОК                                | <u>KEY</u> |
| type                          | Specify the source of key data - touch or external          | ОК                                | -          |
| debounce                      | Specify the time delay to allow a key                       | OK                                | -          |
| delay                         | Specify the time delay for auto repeat                      | OK                                | -          |
| repeat                        | Specify the time delay for auto repeat                      | OK                                | -          |
| action                        | Specify action point as Down or Up                          |                                   |            |

To update a variable from a port using the equate sign e.g. VOLTS=34.5; will be available from end Jan 2011 Until then, please use LOAD(VOLTS,34.5);

Specify the relative placement

Specify action point as Down or Up

action

curRel

οк

ОК

| System Commands<br>Command | Description and Status                                                                                                    |  |
|----------------------------|----------------------------------------------------------------------------------------------------|--|
| FPROG                      | FPROG and FEND are used to program subsequent commands into internal flash memory. Use the RESET                                                                                                    |  |
| FEND                       | (LIBRARY) command before FPROG if the existing structure is to be replaced, otherwise the commands are<br>appended to the existing structure.                                                                                                    |  |
| LIB(Name,Source)           | Plan 26th Nov.           Store image, font, user font or user code file in the library.                                                                                                    |  |
|                            | Image and Fonts from an SD Card (Onboard Flash)                                                                                                    |  |
|                            | Image and Font files can be BMP and FNT formats.<br>Since BMP format does not contain transparency information, a colour can be specified after the file name.                                                                                                    |  |
|                            | Example         LIB(myimage,"SDHC/backimg.bmp?back=\\000007");         v0.21.           LIB(16x16fnt,"SDHC/asc16B.fnt?start=\\0020");         v0.27           LIB(24x24fnt,"SDHC/my24font.bmp?back=\\0000FF&array=24x24&start=\\0080");         TBD                                                                                                    |  |
|                            | <b>Image and User Font loaded from a Serial Link TBD</b><br>Where the image or font is raw byte data, the format is Transparency/Colour Bits/SizeXY<br>Colour resolutions are 24,16,8 and 1. Data increments horizontally left to right, top to bottom.<br>When 1, the data is stored as 8 bits in a byte horizontally with D7 received first.<br>The array of a user font defines how many rows and columns are laid out.<br>Source can be a path to an SDHC file or specify serial interface and format parameters. |  |
|                            | Examples         LIB(myimage,"rs2/bmp?back=\\FFFFF&col=24&size=480X272");           LIB(myfont,"spi/fnt?back=\\000000&col=8&size=256X256&array=16x16&start=\\0000");           LIB(myimage,"spi/bmp?back=\\000000&col=1&size=480X272ℴ=HH7");                                                                                                    |  |
|                            | User Code TBD<br>User code is submitted in 'C' and compiled by our firmware engineers subject to quotation and agreement. The<br>resultant file is of type .BIN. The user code can then be used with the RUN(Name) command.<br>LIB(myprog,"sdhc/ourprog.bin");<br>LIB(myprog,"rs2/bin?bytes=36574");                                                                                                    |  |
|                            | The system does not yet recognize directory structures in the SDHC card.<br>Please put all active files in the root. All file names are 8 characters maximum length.                                                                                                    |  |
|                            | .BMP is operational v17.<br>User Compiled Code and User Font Array TBD                                                                                                    |  |
| INC(Source)                | Include another menu, style or setup file in the current file.<br>This command can be used to reference a file containing styles and commands on the<br>SDHC card so that it's contents are included at that point in the command process.<br>This enables modular design of the menu system.                                                                                                    |  |
|                            | The system does not recognize directory structures in the SDHC card.<br>Please put all active files in the root. All file names are 8 characters maximum length.                                                                                                    |  |
|                            | Example: INC("sdhc/submenu.mnu") specifies the file path on the SDcard.<br>INC(File1,File2,File3,FileN); multiple files are possible<br>Operational for up to 7 levels v35                                                                                                    |  |
| RESET(Name)                | Clear the contents of the RunTime Counter, Delete List, Library Files or do a System reset.<br>Reset the System so that it re-boots as at power ON using RESET(SYSTEM)<br>Clear the runtime counter with RESET(RUNTIME);<br>Clear the EEPROM and reload defined variables RESET(EEPROM); v34<br>Clear the deleted entity list with RESET(DELETED);<br>Clear the library with RESET(LIBRARY);                                                                                                    |  |
|                            | Reset 'Deleted' and 'Library' on 26th Nov                                                                                                    |  |
| ;                          | Command separator used in menu files and data sent or received via serial interfaces. Example: RUN(HELP);<br>WAIT("1000");<br>Operational v17                                                                                                    |  |
| ;;                         | Refresh the current page. Can be used for refreshing a page after a series of entity updates without knowing which page is showing.<br>LOAD(VOLTS,"34");LOAD(AMPS,"100");;<br>Operational v23                                                                                                    |  |
| [ cmd(); cmd();cmd(); ]    | The commands which require a function as a parameter ie IF, RUN, INT and KEY can have the function code embedded inside the commands by enclosing the required code in square brackets<br>This allows you to reduce the number of lines of code for simple functions and where the function is unlikely to be used elsewhere.                                                                                                    |  |
|                            | Without inline:<br>KEY(keyFlr15,floor15fnc,104,84,TOUCH); //calls function floor15fnc                                                                                                    |  |
|                            | FUNC(floor15fnc)                                                                                                    |  |
|                            | {<br>LOAD(vReqd,15); TEXT(txtCurFlr,"15"); RUN(fncGo);<br>}                                                                                                    |  |
|                            | With inline:           KEY(keyFlr15, [LOAD(vReqd,15); TEXT(txtCurFlr,"15"); RUN(fncGo); ],104,84,TOUCH);                                                                                                    |  |
|                            | Operational v30                                                                                                    |  |

| Page and Group Commands Command | Description                                                                                                    |
|---------------------------------|----------------------------------------------------------------------------------------------------|
| PAGE(Name,Style) {}             | Create a Page or Group of entities. Pages contain entities to be shown on the display plus functions that will<br>run as a background task only on that page. Entities are listed so that they are layered from back to front.                                                                                                    |
|                                 | <b>Example:</b><br>In the Aircon example, the main page image has buttons which need a touch area located over each of them.<br>Position the cursor then draw a touch key area.<br>PAGE(MainPage,MainPgStyle)                                                                                                    |
|                                 | <pre>{     POSN( 400, 208 ); KEY( StopKey, StopEvent, 95, 95, TOUCH ); //call function StopEvent     POSN( 76, 252 ); KEY( SaveKey, SaveEvent, 62, 24, TOUCH ); //call function SaveEvent     POSN( +80, +0 ); KEY( CalibKey, CalibEvent, 62, 24, TOUCH ); //call function CalibEvent     POSN( +80, +0 ); KEY( ClockKey, [Show(Clock);], 62, 24, TOUCH ); //inline code to show clock     } </pre>              |
|                                 | Page Styles<br>Specify size of page<br>sizeX = 1 to 3* LCD width<br>sizeY = 1 to 3*LCD height.                                                                                                    |
|                                 | Specify the absolute position of the page on the screen. If the page is larger than the screen, the co-ordinates indicate the position of the screen on the page.<br><b>posX</b> = -4 * LCD width to 4 * LCD width<br><b>posY</b> = -4 * LCD height to 4 * LCD height                                                                                                    |
|                                 | Specify the background colour of the page<br><b>back</b> = \\000000 to \\FFFFFF or colour name from chart                                                                                                    |
|                                 | Specify a background image for the page<br><b>image</b> = "SDHC/xxxx.bmp" or a variable containing the name of the image                                                                                                    |
|                                 | Example Style:<br>STYLE( MainPgStyle, Page )<br>{ sizeX = 480; sizeY = 272; posX = 0; posY = 0; back = black; image = BackImage; }                                                                                                    |
|                                 | Page with size 480x272 or smaller.                                                                                                    |
| LOAD (Dest, Name, Name,)        | Copy Pages and Groups into a previously defined Page or Group . The background and page attributes for<br>'Dest' apply to the result so only entities are copied from previous pages. This allows simple templates to be<br>merged to form a complex page.                                                                                                    |
|                                 | Combine Variables, Buffers and Text and copy the result to a Variable or Buffer. This allows absolute text and variables to be joined together and sent to an interface.                                                                                                    |
|                                 | Example:<br>LOAD(EditText,EditText,"D"); v0.32 Adds character(s) to end of existing text<br>LOAD(RS2,"DATE=", DTIME, "; TEMP=",ACTVAL, "; \\ <u>OD\\OA</u> "); v0.20<br>LOAD(NumIng,"Image",NUMVAR,".bmp"); v0.23<br>LOAD(BasePage,BaseBack,BaseEnglish); not operational for page until 26th Nov                                                                                                    |
|                                 | Example Text to Integer/Float<br>LOAD(MyInt,MyText); //The text string is parsed until a non-valid numeric value.<br>If the string does not start with a number or +/- then the result is 0. $v0.36$                                                                                                    |
|                                 | Example Pointers<br>To set/change which entity the entity pointer is pointing to you use '>' instead of ','.<br>LOAD( EntPtr1>Var1 ); // Set EntPtr1 to point to Var1                                                                                                    |
|                                 | To put data or an entity name into the entity pointed to by the entity pointer use quotes.<br>LOAD( EntPtr1> "ABC" ); // Load the Entity pointed to<br>by EntPtr1 with "ABC"                                                                                                    |
|                                 | Operational v22 - v34<br>Page loading 26th Nov                                                                                                    |
| SHOW(Name)                      | Show a Page to the Display or reveal a hidden Group or Entity<br>This puts the selected page on the top layer of the screen. If the HIDE() command has previously been used<br>for an entity, it will now appear on a page when the page is shown on the display.<br>Show(Page) can also used to refresh a page if entities have changed.                                                                        |
|                                 | Reserved names provide relative navigation when the name of a page may not be known<br>Show(PREV_PAGE); Show the page which launched the current page.<br>Show(THIS_PAGE); Refresh the current page                                                                                                    |
|                                 | Show(Entity1, Entity2, Entity3);; multiple show entities then refresh current page                                                                                                    |
| HIDE(Name)                      | Show is operational V17<br>Hide a Page, Group or Entity.                                                                                                    |
|                                 | If the page on which a small sized page, group or entity is placed is showing on the screen and the page refreshed, the named page, group or entity will disappear from view. Touch, external keys are disabled.                                                                                                    |
|                                 | Hide(Entity1, Entity2, Entity3);; multiple hide entities then refresh current page                                                                                                    |
| DEL(Name)                       | Hide is operational V17           Delete a Page, Group, Entity, Variable or Buffer from SDRAM.           If visible on the display, it will remain until the page is refreshed. If the name refers to an image, font or file stored in the flash library then this is set for memory to be freed using RESET(DELETED);           The command DEL("LIBRARY") is used prior to renewing all the application files. |
|                                 | Del(Entity1, Entity2, Entity3); multiple delete entities                                                                                                    |
|                                 | Delete is operational V17<br>The function RESET( DELETED ) to free memory is not available until 16th Dec                                                                                                    |

### Commands for Cursor Position, Text, Draw, Image and Keys

| Command                   | Description                                                                                                    |
|---------------------------|----------------------------------------------------------------------------------------------------|
| POSN(X,Y,Page/Name,Style) | Position Cursor +X or -X or X,Y or X, Y, Page with a defined style.<br>The cursor can be positioned on the display using absolute co-ordinates or moved in relation to it's current position by using +/- offset values. If only the X value is changed and Y is to remain the same, only the X value need be specified. The origin is located at the top left of the screen.                                                                                                    |
|                           | Re-position a previously placed entity by specifying the new coo-ordinates and it's name.<br>This can be useful for indicator bars, simple movement animations and moving text.                                                                                                    |
|                           | <b>Examples:</b><br>POSN(+25,0); moves the cursor 25 pixels to the right.<br>POSN(236,48); absolute position of x=236, y=48.<br>POSN(24,56,CalcPage); position cursor on calc page at x=24, y=56.<br>POSN(VarX,Vary); use variables with absolute values to control position of cursor<br>POSN(VarX,Vary,VertBar); use variables to move an entity - vertical bar                                                                                                    |
|                           | Operational v17-v30                                                                                                    |
| TEXT(Name,Text,Style)     | Create or update Text. Use Carriage Return and Line Feed for multi line entry \\OA\\OD The font and colour are defined in the style. If the cursor relative position is 'CC' (Centre Centre) it is easy to locate text in the centre of images like buttons. Text areas can overlap other text areas when for example a 'drop shadow' is required. Text can include embedded hex codes to access Unicode fonts.                                                                                                    |
|                           | Examples:<br>TEXT(EditBox,"Hello World",st8Red12); //style defined else where<br>TEXT(EditBox,"Hello People"); //modifies content of EditBox<br>TEXT(EditBox,TextVar); //modifies content of EditBox with variable<br>TEXT(EditBox,"Hello//w0020World"); // example of unicode embedded character (see fonts page)<br>Text is operational except pitch and rotate are fixed.                                                                                                    |
|                           | Editable Text and Visible Cursor<br>A text can contain single byte hex of the form \\00 to \\FF<br>A text can contain hidden codes for use in password and editable fields.<br>\\01 defines the text as a PASSWORD so that only ***** are shown.<br>\\02 defines a hidden cursor and \\03 a hidden cursor with insert ON<br>\\04 defines a nuderline cursor and \\05 an underline cursor with insert ON<br>\\06 defines a block cursor and \\07 a block cursor with insert ON<br>Always place the cursor before the applicable character.<br>When a page or text is hidden, the cursor remains at it's current location.<br>The CALC command can then be used to manipulate the text and cursor in EditBox.<br>User uploaded image arrays for animation and fonts can also handled as text. |
|                           | Example Editable Text:<br>TEXT(EditBox,"Hello \\04World",8ptTextRed); this places an underline cursor at W<br>Text manipulation expected 26th Nov                                                                                                    |
|                           | <b>TEXT Styles</b><br>Fonts are available using single byte, 2 byte and UTF8 multi-byte coding.<br>Built in ASCII fonts have the reserved names ASCII8, ASCII16, ASCII32.<br>Other library fonts are uploaded using the LIB command and have file type .FNT<br>These are available for download from the character fonts web page at <u>www.itrontft.com</u> .                                                                                                    |
|                           | font="ASCII8";to use built in fontsfont="MyASCII,16PC858";MyASCII could start at 20H-7FH and 16PC858 at 80H to FFH.font="ASC16B,16THAI";ASC16B could start at 20H and Thai at 0E01H                                                                                                    |
|                           | It is possible to overlay one font over another to enable single byte operation with ASCII from 20H to 7FH and Cyrillic, Greek, Hebrew, Bengali, Tamil, Thai or Katakana from 80H to FFH. The LIB command is used to load the extended font at 0080H instead of it's normal UNICODE location. The style for a text can then specify <b>font</b> ="MyASCII,MyThai"; causing the Thai to overlap the ASCII from 80H to FFH                                                                                                    |
|                           | -<br>Fonts can be multiplied in size using 1,2,3,4,5,6 etc. Default = 1;<br>size=2; a 24x24 font is expanded to a 48x48 font.                                                                                                    |
|                           | Specify the text color.<br><b>col</b> ="\\000000" to "\\FFFFFF" or reserved words from the colour chart.                                                                                                    |
|                           | Specify the maximum number of characters on a row. Extra characters will be discarded.<br>The maximum length = 512.<br>maxLen=36;                                                                                                    |
|                           | -<br>Specify the maximum number of rows of the text since new line code \\0D\\0A (CRLF) can be used.<br>The maximum rows = 32.<br>maxRows=4;                                                                                                    |
|                           | -<br>Specify the relative placement of the text with respect to the cursor.<br><b>curRel</b> = CC Centre Centre , TC Top Centre, BC Bottom Centre, LC Left Centre,<br>RC Right Centre, TL Top Left, BL Bottom Left, TR Top Right, BR Bottom Right                                                                                                    |
|                           | - Specify the rotation of the text with respect to the page <b>rotate</b> =0, 90, 180, 270.                                                                                                    |
|                           | <pre>- Example TEXT Style STYLE( Txt8White, Text ) { font = "Ascii8,16PC452"; col = white; maxLen = 32; maxRows = 1; curRel = CC; rotate= 0; }</pre>                                                                                                    |
|                           | Status: Style operational v22 with rotate = 0.                                                                                                    |

www.itrontft.com

| DRAW(Name,X,Y,Style)       | Draw or update a Line, Box or Circle of size X,Y or Pixel at X,Y                                                                                                    |
|----------------------------|----------------------------------------------------------------------------------------------------|
|                            | The entities can be an outline or filled.<br>The pixel command is different in operation since it is possible to draw a shape or graph with the same entity<br>name for each pixel. If the name is hidden, the whole shape is hidden. The X,Y<br>co-ordinate is the position of the pixel relative to the cursor.                    |
|                            | It is possible to specify transparency values with colours if the colour is entered as a 32-bit hex number the top 8 bits specify the alpha blending level.<br>col = \\aarrggbb; back = \\aarrggbb; where aa = alpha level.<br>For example, col = \\80FFFF00; gives 50% transparent yellow.                                          |
|                            | DRAW accepts VARs, signed/unsigned integers<br>(U8, U16, U32, S8, S16, S32), floats (FLT) and pointers (PTR)<br>DRAW( PTR, VAR INT FLT PTR, VAR INT FLT PTR, Style );<br>Note PTR refers to the entity being pointed to by PTR and not<br>the PTR itself. Use LOAD( PTR > "Name" ); to set a pointer.                                |
|                            | <b>Example Draw</b><br>DRAW(MyCircle, 32, 32, DrawCircle);<br>DRAW(MyCircle, 64, 64); //modified circle is double diameter.                                                                                                    |
|                            | DRAW(MyBox,VarX,VarY); //modified box using variables. Should not exceed MaxX,maxY.                                                                                                    |
|                            | Draw Styles<br>Specify the type of shape to draw.<br>type = B or Box , C or Circle, L or Line, P or Pixel                                                                                                    |
|                            | Specify the border colour of the shape.<br><b>col</b> = <u>\\rrqdbb</u> or transparent or none or COLOURNAME or add 32 bit alpha blending                                                                                                    |
|                            | Specify the fill colour of the shape.<br><b>back</b> = <u>\\rrggbb</u> or transparent or none or COLOURNAME or add 32 bit alpha blending                                                                                                    |
|                            | Specify the border width of the shape<br>width = width in pixels                                                                                                    |
|                            | Specify the maximum width and height of the shape. This is important for variable size bar graphs and for rotation where the total rotational area must be specified so that sufficient memory can be allocated.<br><b>maxX</b> =160;<br><b>maxY</b> =40;                                                                            |
|                            | Specify the relative placement of the shape with respect to the cursor<br><b>curRel</b> = CC Centre Centre , TC Top Centre, BC Bottom Centre, LC Left Centre,<br>RC Right Centre, TL Top Left, BL Bottom Left, TR Top Right, BR Bottom Right                                                                                         |
|                            | Specify the rotation of the shape with respect to the page.<br>rotate=0, 90, 180, 270                                                                                                    |
|                            | Example Draw Style<br>STYLE( DrawCircle, Draw )<br>{ type = circle; col= <u>\\0000FF;</u> back = white; curRel = CC; }                                                                                                    |
|                            | Box and Circle operational v18. Line, pixel and rotate 26th Nov.                                                                                                    |
| IMG(Name,Source,X,Y,Style) | Draw or update an Image of size X,Y. Source has several techniques.<br>If an image is pre-stored in the library, it's entity name is used for Source.<br>If it is on the SDHC card the path is the Source.<br>If it is to be received over an interface see the LIB commands for syntax.                                             |
|                            | The system does not recognize directory structures in the SDHC card.<br>Please put all active files in the root. All file names are 8 characters maximum length.                                                                                                    |
|                            | <b>Example:</b><br>IMG(MyPic,TopBtn,90,60,MyImage); //previously stored as TopBtn using LIB command<br>IMG(MyPic,"sdhc/TopBtn.bmp",90,60,MyImage); //stored on SDHC card                                                                                                    |
|                            | Image Styles         The image may be larger than the size specified so it is necessary to define how it will be scaled.         scale = F or Fit       The image is scaled down to fit the size of the screen area specified         scale = C or Center       The image is center located and any excess border area is not shown. |
|                            | Specify the maximum width and height of the image. This is important for rotation where the total rotational area must be specified so that sufficient memory can be allocated.<br><b>maxX</b> =160;<br><b>maxY</b> =40;                                                                                                    |
|                            | Specify the relative placement of the shape with respect to the cursor.<br><b>curRel</b> = CC Centre Centre , TC Top Centre, BC Bottom Centre, LC Left Centre,<br>RC Right Centre, TL Top Left, BL Bottom Left, TR Top Right, BR Bottom Right                                                                                        |
|                            | Specify the rotation of the shape with respect to the page<br>rotate=0, 90, 180, 270                                                                                                    |
|                            | Example Image Style:<br>STYLE( MyImage, Image )<br>{scale = Fit; curRel = CC; rotate= 0;}                                                                                                    |
|                            | Operational V17 except scale and rotate. Image size must be X,Y.                                                                                                    |

| KEY(Name,Function,X,Y,Style) | Create a Touch Area of size X,Y or define a Key on the external keyboard.                                                                                                    |
|------------------------------|----------------------------------------------------------------------------------------------------|
|                              | The touch area can have a One Touch function by using the built in style TOUCH. If auto repeat is required, specify the built in style REPEAT.                                                                                                    |
|                              | When specifying an external key action, the values for X and Y indicate the contact points on the key board matrix where K0 is $100$ through to K23 which is $117$ .<br>This method allows dual key press capability as in SHIFT key operation             |
|                              | The touch screen can be calibrated using the command setup( system ) { calibrate=y; }<br>The position of touch keys can be temporarily viewed as a grey area using<br>setup( system ) { test=showTouchAreas; } and hidden again using test=hideTouchAreas. |
|                              | <b>Examples KEY</b><br>Key(TopKey,TopFnc,90,50,MyTouch);<br>Key(ExtKey,ExFunc,\\07,\\10,PushKey); This external key operates when K7 and K16 connect.<br>Key(TKey,[Hide(SPage);Show(TPage);],50,50,TOUCH); Inline commands instead of function             |
|                              | KEY Styles<br>Specify the source of key data.<br>type=touch or keyio                                                                                                    |
|                              | Specify the time delay to allow a key press to stabilise. Value in milliseconds. <b>debounce</b> =250;                                                                                                    |
|                              | Specify the time delay before auto repeat occurs. Value in milliseconds.<br><b>delay</b> =1000;<br>If the value is set to 0 then auto repeat is disabled.                                                                                                  |
|                              | Specify the repeat period while the key continues to be depressed. Value in milliseconds. <b>repeat</b> =500;                                                                                                    |
|                              | Specify the up or down action point for the key.<br><b>action</b> = D or down and U or Up.<br>If you require a dual action, specify 2 keys at the same location, one with D and one with U.                                                                |
|                              | Specify the relative placement of the touch area with respect to the cursor.<br><b>curRel</b> = CC Centre Centre , TC Top Centre, BC Bottom Centre, LC Left Centre,<br>RC Right Centre, TL Top Left, BL Bottom Left, TR Top Right, BR Bottom Right         |
|                              | Examples KEY Style<br>STYLE( MyTouch, key )<br>{ type=touch; debounce=100; repeat=0; curRel = CC; }                                                                                                    |
|                              | STYLE(PushKey, key) { type=keyio; debounce=200; repeat=1500; action=D; curRel=CC; }                                                                                                    |
|                              | Status:OK                                                                                                    |

| Command                                                                      | Description                                                                                                    |  |  |  |  |  |  |  |  |  |
|------------------------------------------------------------------------------|----------------------------------------------------------------------------------------------------|--|--|--|--|--|--|--|--|--|
| VAR(Name,Value,Style)<br>+ pointer usage<br>+ non volatile parameter storage | Create a variable having a certain style and a default value<br>A variable contains text or numbers which can be amended but be referred to as a single name in a comm<br>equation or to show information on the display. Variable names must start with a letter or<br>Variables can be pointers to other variables and entities and use the 's' operator.<br>Non volatile parameter storage is also handled by VAR which initially loads the default value, then at<br>subsequent power ON reloads the last stored value which was saved using LOAD(varname,newval); |  |  |  |  |  |  |  |  |  |
|                                                                              | Example Numbers<br>VAR(lowval,32.4,FLT1); define lowval as a single decimal float and default value 32.4<br>VAR(lowval,22.4,FLT1E); define lowval as a single decimal float and default value 22.7<br>or load EEPROM value if already exists.<br>Use RESET(EEPROM); to clear and reload only current values.                                                                                                    |  |  |  |  |  |  |  |  |  |
|                                                                              | Example Pointers<br>To set/change which entity the entity pointer is pointing to you use '>' instead of ','.<br>LOAD( EntPtr1>Var1 ); // Set EntPtr1 to point to Var1                                                                                                    |  |  |  |  |  |  |  |  |  |
|                                                                              | To put data into the entity pointed to by the entity pointer, enclose data / source entity in quotes.<br>LOAD( EntPtr1> "ABC" ); // Load the Entity pointed to<br>by EntPtr1 with "ABC"                                                                                                    |  |  |  |  |  |  |  |  |  |
|                                                                              | <pre>The following commands now support entity pointers where (   means 'or this') &gt; LOAD(name   ptr   "ptr",   &gt; num   "txt"   var   ptr,); &gt; CALC(var   ptr, var   ptr, num   var   ptr,"op"); &gt; TEXT(name   ptr, "txt"   var   ptr ? func   func_ptr : func   func_ptr); &gt; IF(var   ptr op num   "txt"   var   ptr ? func   func_ptr : func   func_ptr); &gt; KEY(name, func   func_ptr,); &gt; INT(name, buf, func   func_ptr,); &gt; HIDE(name   ptr,); &gt; RUN(name   func_ptr,); &gt; IMG(name   img_ptr, lib   img_ptr,);</pre>                |  |  |  |  |  |  |  |  |  |
|                                                                              | VAR Data Styles<br>Specify the data type. Many are pre-defined for integer, pointer, text and float.<br>type = U8, U16, U32 - unsigned 8, 16 and 32 bit integer<br>= S8, S16, S32 - signed 8, 16, 32 bit integer<br>= TEXT for text strings<br>= FLOAT for higher resolution calculation<br>= POINTER for use with images                                                                                                    |  |  |  |  |  |  |  |  |  |
|                                                                              | For text, specify the length from 1 to 8092<br>length =32; (default)                                                                                                    |  |  |  |  |  |  |  |  |  |
|                                                                              | Specify the number of decimal places when type is float. Range 0 to 7. <b>decimal</b> =2; (default)                                                                                                    |  |  |  |  |  |  |  |  |  |
|                                                                              | Specify the data location as SDRAM (default) or EEPROM<br><b>location</b> = eeprom;                                                                                                    |  |  |  |  |  |  |  |  |  |
|                                                                              | Specify format (used for RTC only)<br>format = "dd mm YY"; //see RTC page for format character types                                                                                                    |  |  |  |  |  |  |  |  |  |
|                                                                              | Example VAR Style<br>STYLE( ByteDataZero, Data) { type=U8;location=eeprom; }                                                                                                    |  |  |  |  |  |  |  |  |  |
|                                                                              | Built In Styles (Add E for EEPROM types Example FLT4E)         The following pre defined 'built in' style names are available         U8/U8E       - type = U8,         U16/U16E       type = U16,       U32/U32E       - type = U32         S8/S8E       - type = S8,       S16/S16E       - type = S16,       S32/S32E       - type = S32         PTR/PTRE       - type = float, decimal = 1,       FLT2/FLT2E       - type = float, decimal = 2         FLT3/FLT3E       - type = float, decimal = 3,       FLT4/FLT4E       - type = float, decimal = 4            |  |  |  |  |  |  |  |  |  |
|                                                                              | Operational v17 thru v34                                                                                                    |  |  |  |  |  |  |  |  |  |
| F(Var~Var?Function1:Function2)                                               | Compare variables, buffers or text for value or length.<br>If true, do function1, if false do function2 (optional).                                                                                                    |  |  |  |  |  |  |  |  |  |
|                                                                              | The operators allowed for numeric values are:       =, ==       equal to         =, ==       equal to       >       greater than         <                                                                                                    |  |  |  |  |  |  |  |  |  |
|                                                                              | IF(K0="L"?HELPFNC); //single condition<br>IF(HIGHVAL < ACTVAL ? HIGHFUNC : LOWFUNC);<br>IF(STRVAR~>0? SHOWFUNC); //if STRVAR length > 0 show data<br>IF(STARVAL >= -STARTMP?SHOWSTAR);<br>IF(STARVAL > 0? [ LOAD(vReqd,15); TEXT(txtCurFlr,"15"); RUN(fncGo); ] ); //uses in line code []                                                                                                    |  |  |  |  |  |  |  |  |  |
|                                                                              | Operational v18                                                                                                    |  |  |  |  |  |  |  |  |  |

| LOOP(Name,Var1){}             | Repeats the specified actions a number of times then continue. Max 12 nested loops or functions.<br>The value for Var1 can be a number from 1-65000 or the text FOREVER                                                                                                    |
|-------------------------------|----------------------------------------------------------------------------------------------------|
|                               | Examples:<br>LOOP(MyLoop,12){Show(Page1);wait(100);show(page2);wait(100);} //repeat 12 times<br>LOOP(MyLoop,FOREVER) {Show(Page1);wait(100);show(page2);wait(100);}                                                                                                    |
|                               | Operational v17                                                                                                    |
| INT(Name,Buffer,Function)     | If an interrupt occurs for the specified buffer, do function.<br>An interrupt will occur when a buffer's style parameters allow activity within the buffer and the appropriate<br>type of interrupt is set.<br>Serial interfaces can trigger on a byte received, a byte transmitted and a<br>semi-colon (command separator) received. I/O can trigger on input change.<br>Use HIDE(Name); to disable an interrupt.                                                                                                    |
|                               | This is currently set to interrupt on each character received for the 'Buffer':<br>> RS2RXC = RS232 Receive Character<br>> RS4RXC = RS485 Receive Character<br>> AS1RXC = Async1 Receive Character<br>> AS2RXC = Async2 Receive Character<br>> DBGRXC = Debug Receive Character<br>> 12CRXC = 12C Receive Character                                                                                                    |
|                               | NOTE: <u>The Buffer must be read to clear the interrupt otherwise the Function will keep getting called!</u><br><b>Example:</b><br>PAGE( PageName, PageStyle)                                                                                                    |
|                               | INT( SerRxInt, RS2RXC, SerRxEvent );                                                                                                    |
|                               | FUNC( SerRxEvent )                                                                                                    |
|                               | LOAD( Var, RS2 ); // Must read RS2 to clear interrupt<br>LOAD( RS4, Var); //send out of RS485 interface.<br>TEXT ( RecvTxt, Var);; //show received ASCII data on screen<br>// and refresh                                                                                                    |
|                               | }<br>Interrupts for counters, transmit, I/O triggers 28th Oct                                                                                                    |
| CALC(Result,VarA,VarB,Method) | Numeric Handling<br>This provides a fast simple calculation placed in the Result variable according to the type<br>of method using + , - , / , *, %(modulus) or logical functions   (OR) & (AND) ^ (EXOR) for non float.                                                                                                    |
|                               | Example: CALC(NumUp,NumUp,1,"+"); increments NumUp<br>CALC(FltNum,1.0,FltVal,"-"); first parameter defines type for 2nd and 3rd parameter.<br>CALC(Result,Request,8,"&"); the Result will equal 0 or 8 if bit3 is set in Request.<br>CALC(SumPtr,PtrA,PtrB,"/"); use pointers for the calculation                                                                                                    |
|                               | Calc is operational for integer, long and float from v0.22 Trig functions Sin, Cos, Tan TBA.                                                                                                    |
|                               | Text and Cursor Handling<br>Calc can be used for text and cursor manipulation where editable text is to be placed on the screen as in a<br>calculator or editable text field. Various methods allow cursor movement and type, text insertion and deletion,<br>find or delete text, cursor position and length.<br>VarA contains the existing text and VarB the modifier text, cursor position or a text length.<br>Example: CALC(EditBox, EditBox, "A", "INS"); Inserts the letter 'A' into the text at the cursor position                                                 |
|                               | Cursor and Text Types<br>\\01 defines the text as a PASSWORD so that only ***** are shown until another \\01 or end;.<br>\\02 defines a hidden cursor with over write and \\03 a hidden cursor with insert ON<br>\\04 defines an underline cursor with over write and \\05 an underline cursor with insert ON<br>\\06 defines a block cursor with over write and \\07 a block cursor with insert ON                                                                                                    |
|                               | Method Types         INS       Add text in VarB at cursor position according to cursor type (Over write or Insert)         DEL       Delete text of length VarB at cursor position and shift remaining text left         If VarB is negative then text is deleted before the cursor as in Back Space         POS       Move cursor to absolute position in text or relative to existing position specified in VarB                                                                                                    |
|                               | Absolute VarB = 1 to n and for Relative VarB = -n to +n<br>FIND Result gives the start position of text VarB in VarA<br>REM Any occurrence of the text VarB in VarA is removed and the text shifted left.<br>CUR The cursor or text type is changed at the current position to type VarB (\\01 to \\07)<br>LEN Result contains the current length of the text in characters plus VarB.<br>PIX Result contains the current length of the named text entity in pixels plus VarB.<br>LOC Result contains the position of the cursor in the text plus offset in VarB (-n to +n) |
|                               | <ul> <li>TYPE Result contains the type of text and cursor used - \\01 to \\07 or \\00 if none present.</li> <li>AFT Result contains VarB characters after cursor position in string VarA. If no cursor, use first Example CALC(result,"abc\\02defghij",4,"AFT"); result="defg"</li> <li>BEF Result contains VarB characters before cursor position in string VarA. If no cursor, use end Example CALC(result,"abc\\02defghij",2,"BEF"); result="bc"</li> </ul>                                                                                                    |
| FUNC(Name) {}                 | Text Calc from 8th December Create a function called by commands which returns to the next command on completion. Functions can call other functions and themselves. No storing or passing of variables occurs as these are all global even if created in a function. Max 12 nested loops or functions. Func is operational V17                                                                                                    |
| RUN(Name)                     | Run previously defined user code or functions.<br>User code is supplied in C and compiled by our firmware department subject to order.<br>Functions can be run as macros for compact menu design.<br>RUN(Func1); or RUN(Func1,Func23,Func3FuncN); or a pointer to a function RUN(func-ptr);<br>Operational v17.<br>User code TBD.                                                                                                    |
| WAIT(Time)                    | Wait for a period of milliseconds before processing menu commands.<br>Interrupts and key presses will still occur and be processed.                                                                                                    |
|                               | Wait is operational as a delay in v17.                                                                                                    |

#### **Character Fonts**

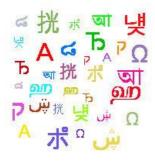

| Compact Narrow Fonts            | Wide Rounded Fonts          |
|---------------------------------|-----------------------------|
| ASCII Base Page                 | ASCII + European            |
| PC437 (USA - European Standard) | Cyrillic                    |
| PC850 (Multilingual)            | <u>Greek</u>                |
| PC852 (Latin 2)                 | Arabic                      |
| PC858 (Multilingual)            | Hebrew                      |
| PC860 (Portuguese)              | Bengali                     |
| PC863 (Canadian French)         | Tamil                       |
| PC865 (Nordic)                  | <u>Thai</u>                 |
| PC866 (Cyrillic)                | Chinese/Japanese/Korean TBA |
| WPC1252                         | Hangul TBA                  |
| <u>Katakana</u>                 | <u>Katakana</u>             |

You can include the character fonts required for an application by downloading the attached files and use the LIB command to store them in memory. You can setup your system to process text as single byte, 2 byte UNICODE or multibyte UTF8. See the LIB command for installing fonts. System fonts ASCII8, ASCII16 and ASCII32 are built in. The wide rounded fonts are preferred for higher quality designs.

It is possible to overlay one font over another to enable single byte operation with ASCII from 20H to 7FH and Cyrillic, Greek, Hebrew, Bengali, Tamil, Thai or Katakana from 80H to FFH. The LIB command is used to load the extended font at 0080H instead of it's normal UNICODE location. The style for a text can then specify font="MyASCII,MyThai"; causing the Thai to overlap the ASCII from 80H to FFH

#### STANDARD ASCII - 20H to 7FH

Standard ASCII text in the range 20H to 7FH can by directly typed from the keyboard. System fonts named ASCII8, ASCII16, ASCII32 are pre-installed. Example TEXT( txt1, "Hello World", stTXT ); //single b //single byte access to 20H to 7FH ASCII characters

#### **EXTENDED ASCII - 20H to FFH**

2/ When using single byte ASCII in the range 20H to 7FH, you can access extended characters from 80H to FFH using hex code like \\AB Example TEXT( txt1, "1. AB\\B0CDEF \\AB s", stTXT ); //single byte access to 80H to FFH

#### UNICODE and UTF8

3/ When using single byte ASCII in the range 20H to 7FH, you can access UNICODE characters by using hex code like \\w0D7F or a UTF8 character using hex code like <u>\\mC2AB</u>. The symbols <....> are used where more than one character is coded. 

 Examples

 TEXT( txt2, "2. AB\w00B0CDEF \w00AB", stTXT );
 // UNICODE double byte access to 0080H to FFFFH

 TEXT( txt3, "3. AB\w00B0CDEF \w00AB", stTXT );
 // UNICODE double byte access to 80H to FFFFH

 TEXT( txt3, "5. AB\w00B0CWEF \w00AB", stTXT );
 // UTF8 multi byte access to 80H to FFFFH

 TEXT( txt7, "\screwstart
 // StTXT );
 // UTF8 multi byte access to 80H to FFFFH

 TEXT( txt7, "\screwstart
 // StTXT );
 // UTF8 multi byte access to 80H to FFFFH

 TEXT( txt7, "\screwstart
 // StTXT );
 // string of single byte his a to FFFFH

 TEXT( txt7, "\screwstart
 // String of single byte his to the range 20H to 80H

 TEXT( txt8, "\w0038002e00200041004200B0043004400450046002000AB>", stTXT );
 // string of single byte his to the range 20H to 80H

 TEXT( txt8, "\wc038002e0020041004200B0043004400450046002000AB>", stTXT );
 TEXT( txt9, "\wc038002e002004142C2B04344454620C2AB>", stTXT );

**<u>COMPACT NARROW FONTS</u>** (Single Byte Range 20H to FFH or UNICODE Range 0020H to 00FFH) The ASCII base page is included automatically at 20H-7FH and the other fonts are automatically loaded to 80H to FFH. This gives a single byte range of 20H to FFH.

| ASCII Base Page (96 characters) | PC437 (128 characters)         | PC850 (128 characters)                          |
|---------------------------------|--------------------------------|-------------------------------------------------|
| ! #\$%& () *+,/                 | Çü é â ä à å ç é ë è ï î î À Å | ÇüÊâäàåçÊëèïîî                                  |
| 0123456789:;<=>?                | ÉæÆÔÖÔÛÛÿÖÜ¢£¥₧f               | ÉæÆÔÖÔÛÛÿÖÜø£Ø×                                 |
| @ABCDEFGHIJKLMNO                | áíóúñѪ♀ċ┌っ½¼i≪≫                | áíóúñѪ므ċ®¬½¼i≪                                  |
| PQRSTUVWXYZ[\]^_                |                                | <sup>⊗</sup> ∭∭↓14© <b>1</b> ∥┓ <sup>╝</sup> ¢¥ |
| `abcdefghijklmno                | └└┴┬┟─┼╞╟╚╔╩╦╠═╬╧              | └┴┬┟─┼ãÃ╚╔╩╦╠═╬                                 |
| pqrstuvwxyz{ ;}~                | ╨╤╥╙╘╒╓╫╪┘┌ <b>║</b> ╸╻        | ðÐÊËÈıÍÍÍĬ┘┌∎∎¦Ì                                |
| <u>5x7 8x16 16x32</u>           | <u>αβΓπΣσμτΦΘΩδ∞øΕΠ</u>        | <u>΄</u> ΥΫ́ÛÛÛϤϤϥÕõÕβÔ                         |
|                                 | ≡±≧≦∫∫J÷≈°∘•√ <sup>n</sup> ²∎  | - ± = ¾ ¶ § ÷ _ ° " • 1 3 2                     |
|                                 | <u>5x7 8x16 16x32</u>          | <u>5x7 8x16 16x32</u>                           |
|                                 |                                |                                                 |

| PC852 (128 characters) | PC858 (128 characters)        | PC860 (128 characters)                 |
|------------------------|-------------------------------|----------------------------------------|
| ÇüéâäůćçłëŐőîźÄć       | ÇüéâäàåçêëêïîîìÄÅ             | ÇüéâãàÁçêÊèÍÔìÃÁ                       |
| ÉĿŀÔöĽĬŚŚÖÜŤŤŁ×č       | ÉæÆÔÖÒûûÿÖÜø£Ø×f              | ÉÀÈÔÕÒÚÙÌÕÜ¢£ÙҞÓ                       |
| áíóúĄąŽžĘę źčs«»       | áíóúñѪ♀ċ®っ½¼i≪≫               | áíóúñѪ₽ċÒ¬½¼i≪≫                        |
|                        |                               | ▒∭∭                                    |
| └┴┬┟─┼Ăă╚╔╩╦╠═╬╳       | └┴┬┟─┼ãÃ╚╔╩╦╠═╬╳              | ┕└┶╵┯╵┝╵━╵┿╵╞╵╟╴╚╸╔╴╩╸╦╴╠╴═╸╬╴╧        |
| đĐĎËďŇÍÎÊĕ┘┌∎∎JŮ■      | ðÐÊËÈ€ÍÎÏĬ┘┌▋∎╎Ì■             | ╨┤╤╴╥╴╙╴╘╷╒╷╓╷╫╎╪╎┘╷┌╵ <b>║╴</b> ╸┃╴┃┃ |
| ÓBÔŃŃŇŠŠŔÚŕŰýÝţĺ       | <u>   δβΰδΰδμΡΡύΰυνγ΄΄</u>    | αβΓπΣσμτΦΘΩδ∞øΕΠ                       |
| -″, ĭĭ§÷」°"'ŰŘř∎       | - ± = ¾ ¶ § ÷ _ ° " • 1 3 2 ■ | ≡±≧≦∫∫J÷≈°∘∙√n²∎                       |
| <u>5x7 8x16 16x32</u>  | <u>5x7 8x16 16x32</u>         | 5x7 8x16 16x32                         |

### www.itrontft.com

f ≫ 1 ¤¤

| PC         | 363        | 3 ( | 128        | 8 c | ha | rac | cte | rs) |   |   |     |     |    |   |   |
|------------|------------|-----|------------|-----|----|-----|-----|-----|---|---|-----|-----|----|---|---|
| ç          | ü          | é   | â          | Â   | à  | ſ   | ç   | ê   | ë | ê | ï   | î   | =  | À | § |
| É          | È          | Ê   | ô          | Ë   | Ϊ  | û   | ù   | ğ   | Ô | Ü | ¢   | £   | Ù  | Û | f |
| 1          | 1          | ó   | ú          |     | _  | 3   | -   | Î   | - | 7 | 1/2 | 1/4 | 34 | « | > |
| 22         |            |     | 1          | 1   | 1  | 1   | П   | ٦   | 1 |   | ٦   | ſ   | Ш  | ٦ | 1 |
| L          | T          | Т   | ŀ          | -   | +  | F   | ╟   | L   | Г | ᆂ | T   | ŀ   | =  | ╬ | ⊥ |
| Ш          | Ŧ          | Π   | L          | F   | F  | Г   | #   | ŧ   | ٦ | Г |     |     | I  |   | - |
| a          | ß          | Г   | π          | Σ   | σ  | μ   | τ   | Φ   | 0 | Ω | δ   | ω   | ø  | Ε | Π |
| ≡          | ±          | ≧   | ≦          | ſ   | J  | ÷   | ~   | ۰   | 0 | • | ł   | n   | 2  |   |   |
| <u>5x7</u> | 7 <u>8</u> | x1  | <u>6 1</u> | .6x | 32 |     |     | -   | - |   |     |     |    |   |   |

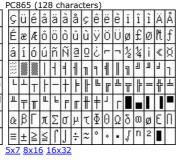

| Ρ | C8 | 66         | (1  | 28 | cŀ  | nar | act | ter | s) |   |   |   |     |   |    |   |
|---|----|------------|-----|----|-----|-----|-----|-----|----|---|---|---|-----|---|----|---|
|   | A  | Б          | В   | Г  | Д   | Е   | Ж   | 3   | И  | й | Κ | N | Μ   | Η | 0  | Π |
|   | Ρ  | С          | Т   | У  | φ   | χ   | Ц   | Ч   | Ш  | Щ | Ъ | Ы | b   | Э | HO | Я |
|   | а  | б          | в   | Г  | д   | е   | ж   | 3   | И  | Й | К | Л | М   | н | 0  | П |
|   |    |            |     | 1  | 1   | 1   | 1   | П   | ٦  | 1 |   | ٦ | П   | Ш | ٦  | 1 |
|   | L  | Т          | Т   | ŀ  | -   | t   | F   | ╟   | L  | Г | ≞ | T | ╞   | = | ╬  | ⊥ |
|   | ш  | Ŧ          | Π   | L  | F   | F   | Г   | #   | ŧ  | ٦ | Г |   |     |   | I  | - |
|   | Ρ  | С          | т   | У  | ф   | х   | ц   | ч   | ш  | щ | Ъ | Ы | b   | э | Ю  | Я |
|   | Ë  | ë          | £   | e  | Ϊ   | ï   | ÿ   | ÿ   | •  | • | • | ł | Ne. | ğ |    | - |
| 5 | x7 | <u>8</u> × | (16 | 1  | 6x. | 32  |     |     |    |   |   |   |     |   |    |   |

WPC1252 (128 characters)

Katakana (128 characters)

| € |   | , | f | ,, |   | † | ŧ  | ^ | %  | Š | < | Œ |     | ž  |   | 2.5 |   | - |   |   |   |   | - |    |    |   |   |   |   |        |    |
|---|---|---|---|----|---|---|----|---|----|---|---|---|-----|----|---|-----|---|---|---|---|---|---|---|----|----|---|---|---|---|--------|----|
|   | 6 | , | " | "  | • | - | 22 | ~ | TH | š | > | œ |     | ž  | Ÿ |     |   |   |   |   |   |   | ÷ | 4  | ſ  | ↓ | × | ÷ | ± | $\leq$ | ≧  |
|   | i | ¢ | £ | ğ  | ¥ | 1 | §  | " | C  | a | « | ٦ | -   | ß  |   | 372 | 0 | Г | J |   | • | F | 7 | 1  | ¢  | I | ħ | þ | ı | Е      | Ÿ  |
| ۰ | ± | 2 | 3 | 1  | μ | ſ | •  | - | 1  | ō | > | 4 | 1/2 | 34 | ί | -   | P | 1 | ŋ | Ι | 1 | ħ | 午 | 2  | ካ  | ב | Ħ | Ŷ | λ | t      | 2  |
| À | Á | Â | Ã | Ä  | Å | Æ | ç  | È | É  | Ê | Ë | Ì | Í   | Î  | Ϊ | 9   | f | Ÿ | Ŧ | 1 | 1 | - | 7 | ネ  | 1  | h | Ł | 7 | Λ | 朩      | 7  |
| Ð | Ñ | Ò | Ó | Ô  | õ | Ö | ×  | Ø | Û  | Ú | Û | Ü | Ý   | Þ  | β | 111 | 4 | X | £ | þ | 1 | Ε | ラ | IJ | 11 | L |   | 9 | Ù | \$     | 0  |
| à | á | â | ã | ä  | å | æ | ç  | è | é  | ê | ë | ĩ | î   | î  | ï |     |   |   | 0 | 1 | Ø | ŧ | + | ٠  | 4  | ۸ | Ŧ | « | > | 1/2    | 14 |
| ð | ñ | ò | ó | ô  | õ | ö | ÷  | ø | û  | ú | û | ü | ý   | P  | ÿ | H   | 月 | X | ĸ | 木 | 金 | t | 年 | 円  | 分  | Y | λ | ф | 小 | Ŧ      |    |

<u>WIDE ROUNDED Fonts</u> (Single Byte Range 20H to FFH or UNICODE Range 0020H to FFFFH) When loading these fonts into library, it is necessary to specify the offset address for the first character of each font table. The supplementary characters above FFFF are not supported in UTF8.

| ASCII + Europe               | an (4 | 67 ( | char | acte | rs) |   |   |          |   |   |    |   |     |     |     |          |
|------------------------------|-------|------|------|------|-----|---|---|----------|---|---|----|---|-----|-----|-----|----------|
| A                            | ×     | 1    |      | #    | \$  | % | & | a.       | ( | ) | *  | + |     | 1   | 2   | 1        |
| <u>16px (3.2mm)</u><br>A     | 0     | 1    | 2    | 3    | 4   | 5 | 6 | 7        | 8 | 9 | :  | ; | <   | =   | >   | ?        |
| <b>^</b><br>24px (4.8mm)     | @     | А    | В    | С    | D   | Е | F | G        | Н | I | J  | Κ | L   | М   | Ν   | 0        |
| Δ                            | Ρ     | Q    | R    | S    | Т   | U | V | W        | Х | Y | Ζ  | ] | ١   | ]   | ٨   | _        |
|                              | `     | а    | b    | с    | d   | е | f | g        | h | i | j  | k | Ţ   | m   | n   | 0        |
| <u>32px (6.4mm)</u>          | р     | q    | r    | s    | t   | u | v | w        | х | у | Z  | { | 1   | }   | 2   |          |
| 40px (8mm)                   |       | 2    | 3    |      | 3   |   | 3 | <u>s</u> | 2 |   | \$ | 0 | 3   |     | 2   | 3        |
| <u>48px (9.6mm)</u>          | S     | i    | ¢    | £    | ¤   | ¥ |   | ş        |   | © | а  | « | -   | 1   | ®   | <u> </u> |
| <u> 60px (12mm)</u>          | ۰     | ±    | 2    | 3    | 1   | μ | ¶ | 2        | 5 | 1 | 0  | » | 1/4 | 1/2 | 3/4 | Ś        |
| 72px (14.4mm)                | À     | Á    | Â    | Ã    | Ä   | Å | Æ | Ç        | È | É | Ê  | Ë | ì   | í   | î   | ï        |
|                              | Ð     | Ñ    | Ò    | Ó    | ô   | Õ | Ö | ×        | Ø | Ù | Ú  | Û | Ü   | Ý   | Þ   | ß        |
|                              | à     | á    | â    | ã    | ä   | å | æ | ç        | è | é | ê  | ë | ì   | í   | î   | ï        |
| Unicode Range<br>0020 - 0217 | õ     | ñ    | ò    | ó    | ô   | õ | ö | ÷        | ø | ù | ú  | û | ü   | ý   | þ   | ÿ        |

|   |   |   |    |   | 5 |    |    | 12 . 3 | 0  |   | 2 |   | 3 3 | 2  | a  |
|---|---|---|----|---|---|----|----|--------|----|---|---|---|-----|----|----|
|   | Ë | Ъ | ŕ  | e | S | 3  |    | J      | љ  | њ | Ћ | Ŕ |     | Ў  | Ų  |
| А | Б | В | Г  | Д | Е | ж  | З  | И      | Й  | К | Л | М | Н   | 0  | П  |
| Ρ | С | Т | У  | Φ | Х | Ц  | Ч  | Ш      | Щ  | Ъ | Ы | Ь | Э   | ю  | Я  |
| а | б | в | F) | д | е | ж  | 3  | и      | й  | к | л | м | н   | 0  | п  |
| р | с | т | у  | ф | х | ц  | ч  | ш      | щ  | ъ | ы | ь | э   | ю  | я  |
|   | ë | ħ | ŕ  | ε | s | i  | ï  | j      | љ  | њ | ħ | ќ |     | ÿ  | Ų  |
| ω | ω | Б | ь  | Ю | ю | A  | A  | А      | ы  | Ж | ж | ₩ | ж   | Š  | ž  |
| Ψ | Ψ | 0 | 0  | V | ٧ | Ϋ́ | Ŷ  | Oy     | oy | Φ | ¢ | ώ | ώ   | ω̈ | ω̈ |
| G | G | ¥ | ۲  | 1 | ۲ | -  |    |        |    |   |   |   |     | -  |    |
| ٢ | ſ | F | F  | 5 | Б | ж  | ж  | ş      | 3  | қ | қ | К | к   | ĸ  | ĸ  |
| к | к | Ą | ң  | н | н | ГJ | ҧ  | Q      | Q  | Ç | ç | τ | τ   | Y  | γ  |
| ¥ | ¥ | Х | х  | Ц | ц | ч  | ч  | ч      | ખ  | h | h | е | e   | ę  | ę  |
| T | Ж | ж | Ķ  | ĸ |   | °  | H, | ң      |    |   | Ч | ч |     | -  |    |
| Ă | ă | Ä | ä  | Æ | æ | Ĕ  | ĕ  | Ð      | ə  | Ä | ä | Ж | ж   | ä  | ä  |
| 3 | 3 | Й | й  | Й | й | Ö  | ö  | θ      | θ  | Ö | ë |   |     | ÿ  | ÿ  |
| ÿ | ÿ | ý | ű  | Ÿ | ÿ |    |    | ЬΪ     | Ӹ  |   |   |   |     |    |    |

| Greek (105 ch                | arad | cte | rs) |   |   |   |   |    |   |              |   |   |    |    |   |   |
|------------------------------|------|-----|-----|---|---|---|---|----|---|--------------|---|---|----|----|---|---|
| Ω                            |      | 2   |     |   | 1 | , |   |    |   | 2 <u>_</u> 2 |   |   | \$ | 22 | ; |   |
| <u>16px (3.2mm)</u>          |      |     |     |   | × |   | Ά | 22 | Έ | Ή            | 1 |   | 0  |    | Ύ | Ώ |
|                              | î    | A   | в   | Г | Δ | Е | Ζ | Н  | Θ | 1            | Κ | Λ | М  | Ν  | Ξ | 0 |
| <u>24px (4.8mm)</u>          | П    | Ρ   |     | Σ | Т | Y | Φ | Х  | Ψ | Ω            | ï | Ÿ | ά  | έ  | ή | í |
| 32px (6.4mm)                 | ΰ    | α   | β   | γ | δ | ε | ζ | η  | θ | 1            | к | λ | μ  | v  | ξ | 0 |
|                              | Π    | ρ   | ς   | σ | т | U | φ | Х  | ψ | ω            | ï | Ü | ó  | Ú  | ώ |   |
|                              | в    | θ   | Υ   | Υ | Ϋ | φ | Β |    |   |              | ς |   | F  |    | Ŷ |   |
| Unicode Range<br>0374 - 03F3 | 3    |     | щ   | щ | ч | 4 | b | 3  | 8 | 8            | χ | x | б  | σ  | ተ | Ť |
|                              | χ    | 6   | с   | j |   | 2 |   |    |   | 2            |   |   |    | 22 |   |   |

|               |   | 1  |   |   | -  |   | · · · |     |    |    | ×  | · |    |   |   |    |
|---------------|---|----|---|---|----|---|-------|-----|----|----|----|---|----|---|---|----|
| <u>3.2mm)</u> |   |    |   |   |    |   |       |     |    |    |    | 7 |    |   |   | ٢  |
|               |   | 2  | ĩ | i | ؤ  | ļ | ťS    | ł   | ب  | ö  | ت  | ث | s  | 5 | ż | د  |
| <u>8mm)</u>   | ذ | ر  | ز | س | ش  | ص | ض     | ط   | ظ  | 3  | ġ  |   |    |   |   |    |
|               | - | ف  | ق | ك | J  | م | ċ     | ٥   | و  | ى  | ي  | s | L0 | N | - | ۵, |
| <u>n)</u>     | - | s, | ۰ |   |    |   |       |     |    |    |    |   |    |   |   |    |
|               |   | 1  | ۲ | ٣ | ٤  | ٥ | ٦     | ٧   | ٨  | ٩  | 7. | 3 | a. | * |   |    |
|               | 3 | í  | 1 | Ţ |    | ľ | 'و    | ĝ   | s' | ৬  | ٺ  | Ŷ | ÿ  | ٽ | Ų | ٿ  |
|               | ڀ | ځ  | ż | چ | ج  | څ | Ş     | 2   | ڈ  | \$ | Ś  | ڊ | ڌ  | ڍ | ĉ | ڏ  |
|               | ڐ | ŗ  | ĭ | 2 | ڔ  | r | ږ     | ڗ   | ژ  | ڙ  | ښ  | ڛ | ڜ  | ڝ | ڞ | Ë  |
|               | ŝ | ٯ  | ڢ | ڣ | ڨ  | ڥ | ڦ     | ڧ   | ڨ  | ک  | ڪ  | گ | ڬ  | ڭ | ڮ | 3  |
|               | گ | ڱ  | ڲ | ڳ | ڴ  | Ľ | j     | ڷ   |    |    | υ  | ð | ý  | ڽ | ھ |    |
|               | ó | ~  | ٤ | ž | ٩  | و | ĕ     | ĝ   | ۈ  | ĝ  | ë  | ۋ | s  | ى | Ľ | 8  |
|               | ې | ي  | 2 | ٤ | -  | ٥ | ملے   | تلے | ٥  | V  | 3  | ÷ | س  | 0 | Ô | ં  |
| nge<br>9      | • | 2  | ٩ | س | 19 | و | ۷     | ۷   | Ú  | î  |    |   | •  | p |   |    |
|               |   | 3  | ۲ | ٣ | ۴  | ۵ | ۶     | V   | ٨  | ٩  |    |   |    |   |   |    |

|                         |    |    | ••• | ŧ      | • |   |    | • | N | 1 |   |    | 1 | 1 | n | ٩P |
|-------------------------|----|----|-----|--------|---|---|----|---|---|---|---|----|---|---|---|----|
| <u>ox (3.2mm)</u>       |    | ~  |     |        |   |   | ¢  |   |   |   | < | y  |   |   |   |    |
| y (4.9mm)               | م  | ٢  |     |        |   |   |    |   | 2 | ٩ |   | •  | 2 |   | N | ۰  |
| <u>ox (4.8mm)</u>       |    |    |     | L      | ۲ | > | IJ | s |   |   | Y |    |   | ¢ |   |    |
| ox (6.4mm)              |    |    |     |        |   |   |    |   |   | ÷ |   |    |   |   | - | σ  |
|                         | :  | 71 | -1  | 71     | • |   | ٣  | - |   |   |   | •• |   | 1 |   | _  |
|                         | I  | •  |     | ж<br>Э | • |   |    |   |   |   |   |    |   |   |   |    |
|                         | א  | ב  | ג   | Т      | n | ٦ | ۲  | n | ט | ٦ | ٦ | C  | 5 | D | מ | l  |
| code Range<br>91 - 05F4 | נ  | σ  | ע   | ٦      | פ | Y | У  | ק | ٦ | ש | ת |    |   |   |   |    |
| 91 - 05F4               | רו | רי | רר  | ,      | " |   |    |   |   |   |   |    |   | S |   |    |

| .2mm) |   | • | ę | 00  |   | অ  | আ  | শ | ঈ | উ | ঊ | ঋ  | 5  | 5  |   | এ   |
|-------|---|---|---|-----|---|----|----|---|---|---|---|----|----|----|---|-----|
| mm)   | ঐ |   |   | છ   | ঔ | ক  | খ  | গ | ঘ | હ | চ | জ  | জ  | ঝ  | ଭ | র্ত |
|       | ঠ | ড | ত | ণ   | ত | থ  | দ  | ধ | ন |   | প | ফ  | ব  | ভ  | ম | য   |
|       | র |   | ল |     |   |    | ×٢ | ষ | স | হ |   |    |    | ÷  | t | ſ   |
|       | ٦ | 4 | a | ~   | ٤ |    |    | ζ | 5 |   |   | ৻৻ | ৌ  |    |   | 1   |
|       |   |   |   |     |   |    |    | ſ |   |   |   |    | ড় | ঢ় |   | য়  |
|       | ৠ | 3 | ઝ | უუ  |   |    | 0  | ა | ٦ | ৩ | 8 | C  | ৬  | ٩  | Ь | 5   |
|       | ৰ | ৱ | 1 | র্ট | 1 | •/ | J  | ĩ | ч | o | J |    |    |    |   |     |

| Tamil (61 chara              | cters) |   |   |   |    |   |     |     |   |    |    |   |          |   |   |    |
|------------------------------|--------|---|---|---|----|---|-----|-----|---|----|----|---|----------|---|---|----|
| ബ                            |        |   | • | ~ |    | එ | ತ್ರ | କ୍ଷ | ন | ഉ_ | ஊ  |   |          |   | எ | ஏ  |
| <u>16px (3.2mm)</u><br>ஹ     | 88     |   | જ | ş | ஒள | க |     |     |   | ங  | ச  |   | <b>%</b> |   | ஞ | L_ |
| 24px (4.8mm)                 |        | 2 |   | ண | த  |   |     |     | ந | ன  | Ц  |   |          |   | ம | ш  |
| ബ                            | ர      | ற | ഖ | ள | æ  | ഖ |     | ക   | സ | ഞ  |    |   |          |   | г | ٦  |
| 32px (6.4mm)                 | e      | ٦ | Ð |   |    |   | ଭ   | G   | ഞ |    | ொ  | ோ | ெள       |   |   |    |
| Unicode Range<br>0B82 - 0BF2 |        |   |   |   |    |   |     | ണ   |   |    |    |   |          |   |   |    |
|                              |        |   |   |   |    |   |     | க   | 2 | Б  | சு | ர | சா       | ഒ | Э | ም  |
|                              | ŵ      | ш | த |   |    |   |     |     |   |    |    |   |          |   |   |    |

| Thai (87 charae              | cters) |   |    |    |   |    |   |    |   |    |     |     |   |   |     |   |
|------------------------------|--------|---|----|----|---|----|---|----|---|----|-----|-----|---|---|-----|---|
| ភ<br>6px (3.2mm <u>)</u>     |        | ก | ข  | ฃ  | ค | ฅ  | ฆ | J  | ຈ | ຸລ | ช   | ซ   | ฌ | ญ | ฎ   | ฏ |
| 4px (4.8mm)                  | କ୍ଷ    | ฑ | ଭା | ณ  | ด | ឲា | ຄ | ท  | ភ | น  | บ   | ป   | ผ | ฝ | พ   | พ |
| 4                            | ภ      | ม | ย  | 5  | ព | ล  | ฦ | З  | ศ | ษ  | ส   | ห   | ฬ | อ | ฮ   | ฯ |
| 32px (6.4mm)                 | ee     | ٩ | า  | ำ  | ۵ | a  | 3 | 24 | q | จ  |     |     |   |   | 0 0 | ₿ |
| Jnicode Range<br>)E01 - 0E5B | ſ      | แ | โ  | ູ  | ไ | า  | ๆ | ß  |   | ¥  | ณ   | •   | ٣ | ٥ | ε   | o |
|                              | 0      | ໑ | ല  | តា | ୡ | ෂ් | Ъ | ഩ഻ | 3 | ๙  | ୍ୟା | Cmu |   |   |     |   |

| Chinese/Japa                 | nese/H | Corean | (2115 | 51 cha | racters | s) TB | A |   |   |   |   |   |   |   |   |   |
|------------------------------|--------|--------|-------|--------|---------|-------|---|---|---|---|---|---|---|---|---|---|
| 挄<br>16x16<br>(3.2mm)        | 怀      | 态      | 怂     | 怃      | 怄       | 怅     | 怆 | 怇 | 怈 | 怉 | 怊 | 怋 | 怌 | 作 | 怎 | 怏 |
| <del>扰</del><br>24x24        | 怐      | 怑      | 怒     | 怓      | 怔       | 怕     | 怖 | 怗 | 怘 | 怙 | 怚 | 怛 | 怜 | 思 | 怞 | 怟 |
| <sup>(4.8mm)</sup><br>挄      | 怠      | 怡      | 怢     | 怣      | 怤       | 急     | 怦 | 性 | 怨 | 怩 | 怪 | 怫 | 怬 | 怭 | 怮 | 怯 |
| 32x32<br>(6.4mm)             | 怰      | 怱      | 怲     | 怳      | 怴       | 怵     | 怶 | 怷 | 怸 | 怹 | 怺 | 总 | 怼 | 怽 | 怾 | 怿 |
|                              | 恀      | 恁      | 恂     | 恃      | 恄       | 恅     | 恆 | 恇 | 恈 | 恉 | 恊 | 恋 | 恌 | 恍 | 恎 | 恏 |
| Unicode Range<br>3300 - 9FA5 | 恐      | 恑      | 恒     | 恓      | 恔       | 恕     | 恖 | 恗 | 恘 | 恙 | 恚 | 恛 | 恜 | 恝 | 恞 | 恟 |

| Hangul (1117                 | 2 char | acters | 5) <b>T</b> I | BA |   |   |   |   |   |   |   |   |   |   |   |   |
|------------------------------|--------|--------|---------------|----|---|---|---|---|---|---|---|---|---|---|---|---|
| 넂<br>16x16<br>(3.2mm)        | 촀      | 촁      | 촂             | 촃  | 촄 | 촅 | 촆 | 촇 | 초 | 촉 | 촊 | 촋 | 촌 | 촍 | 촎 | 촏 |
| <b>넂</b><br><sup>24x24</sup> | 촐      | 촑      | 촒             | 촓  | 촔 | 촕 | 촖 | 촗 | 촘 | 촙 | 촚 | 촛 | 촜 | 총 | 촞 | 촟 |
| <sup>(4.8mm)</sup><br>냊      | 촠      | 촡      | 촢             | 촣  | 촤 | 촥 | 촦 | 촧 | 촨 | 촩 | 촪 | 촫 | 촬 | 촭 | 촮 | 촯 |
| 32x32<br>(6.4mm)             | 촰      | 촱      | 촲             | 촳  | 촴 | 촵 | 촶 | 촷 | 촸 | 촹 | 촺 | 촻 | 촼 | 촽 | 촾 | 촿 |
|                              | 쵀      | 쵁      | 쵂             | 쵃  | 쵄 | 쵅 | 쵆 | 쵇 | 쵈 | 쵉 | 쵊 | 쵋 | 쵌 | 쵍 | 쵎 | 쵏 |
| Unicode Range<br>AC00 - D7A3 | 쵐      | 쵑      | 쵒             | 쵓  | 쵔 | 쵕 | 쵖 | 쵗 | 쵘 | 쵙 | 쵚 | 쵛 | 최 | 쵝 | 쵞 | 쵟 |

| Katakana (94                 | charad | cters) |   |   |   |   |   |   |   |   |   |   |   |   |   |    |
|------------------------------|--------|--------|---|---|---|---|---|---|---|---|---|---|---|---|---|----|
| ポ<br><u>16x16 (3.2mm)</u>    |        | ア      | ア | イ | イ | ウ | ウ | Т | I | オ | オ | カ | ガ | + | ギ | ク  |
| <b>ポ</b><br>24x24 (4.8mm)    | グ      | ケ      | ゲ | コ | ゴ | サ | ザ | シ | ジ | ス | ズ | セ | ゼ | ソ | ゾ | タ  |
| ポ                            | ダ      | チ      | ヂ | ッ | ッ | ヅ | テ | デ | ト | ド | ナ |   | ヌ | ネ | ノ | ハ  |
| <u>32x32 (6.4mm)</u>         | バ      | パ      | L | ビ | ピ | 7 | ブ | プ | へ | べ | ペ | ホ | ボ | ポ | マ | 11 |
|                              | Ц      | Х      | Ŧ | ヤ | ヤ | ユ | ユ | Ξ | Ξ | ラ | リ | ル | レ |   | ס | ワ  |
| Unicode Range<br>30A1 - 30FE | ヰ      | ヱ      | ヲ | ン | ヴ | カ | ケ | ヷ | Ŧ | ヹ | ヺ |   |   | ١ | ۲ |    |

### **Colour Chart**

The colour chart below shows the built in colours of the TFT module. To clarify the reference name of a colour, hover over the hex code.

| #4682B4       | #041690              | #6495ED        | #B0C4DE         | #7B68EE         | #6A5ACD        | #483D8B       | #191970           | #000080        | #00008B      |
|---------------|----------------------|----------------|-----------------|-----------------|----------------|---------------|-------------------|----------------|--------------|
| steelblue     | royalblue            | cornflowerblue | lightsteelblue  | mediumslateblue | slateblue      | darkslateblue | midnightblue      | navy           | darkblue     |
| #0000CD       | #0000FF              | #1E90FF        | #00BFFF         | #87CEFA         | #87CEEB        | #ADD8E6       | #B0E0E6           | #F0FFFF        | #E0FFFF      |
| mediumblue    | blue                 | dodgerblue     | deepskyblue     | lightskyblue    | skyblue        | lightblue     | powderblue        | azure          | lightcyan    |
| #AFEEEE       | #48D1CC              | #20B2AA        | #008B8B         | #008080         | #5F9EA0        | #00CED1       | #00FFFF           | #00FFFF        | #40E0D0      |
| paleturquoise | mediumturquoise      | lightseagreen  | darkcyan        | teal            | cadetblue      | darkturquoise | aqua              | cyan           | turquoise    |
| #7FFFD4       | #66CDAA              | #8FBC8F        | # 3CB371        | #2E8B57         | #006400        | #008000       | #228B22           | #32CD32        | #00FF00      |
| aquamarine    | mediumaquamarine     | darkseagreen   | mediumseagreen  | seagreen        | darkgreen      | green         | forestgreen       | limegreen      | lime         |
| #7FFF00       | #7CFC00              | #ADFF2F        | #9ACD32         | #98FB98         | #90EE90        | #00FF7F       | #00FA9A           | #556B2F        | #6B8E23      |
| chartreuse    | lawngreen            | greenyellow    | yellowgreen     | palegreen       | lightgreen     | springgreen   | mediumspringgreen | darkolivegreen | olivedrab    |
| #808000       | #BDB76B              | #B8860B        | #DAA520         | #FFD700         | #FFFF00        | #F0E68C       | #EEE8AA           | #FFEBCD        | #FFE4B5      |
| olive         | darkkhaki            | darkgoldenrod  | goldenrod       | gold            | yellow         | khaki         | palegoldenrod     | blanchedalmond | moccasin     |
| #F5DEB3       | #FFDEAD              | #DEB887        | #D2B48C         | #BC8F8F         | #A0522D        | #8B4513       | #D2691E           | #CD853F        | #F4A460      |
| wheat         | navajowhite          | burlywood      | tan             | rosybrown       | sienna         | saddlebrown   | chocolate         | peru           | sandybrown   |
| #8B0000       | #800000              | #A52A2A        | #B22222         | #CD5C5C         | #F08080        | #FA8072       | #E9967A           | #FFA07A        | #FF7F50      |
| darkred       | maroon               | brown          | firebrick       | indianred       | lightcoral     | salmon        | darksalmon        | lightsalmon    | coral        |
| #FF6347       | #FF8C00              | #FFA500        | #FF4500         | #DC143C         | #FF0000        | #FF1493       | #FF00FF           | #FF00FF        | #FF69B4      |
| tomato        | darkorange           | orange         | orangered       | crimson         | red            | deeppink      | fuchsia           | magenta        | hotpink      |
| #FFB6C1       | #FFC0CB              | #DB7093        | #C71585         | #800080         | #8B008B        | #9370DB       | #8A2BE2           | #4B0082        | #9400D3      |
| lightpink     | pink                 | palevioletred  | mediumvioletred | purple          | darkmagenta    | mediumpurple  | blueviolet        | indigo         | darkviolet   |
| #9932CC       | #BA55D3              | #DA70D6        | #EE82EE         | #DDA0DD         | #D8BFD8        | #E6E6FA       | #F8F8FF           | #F0F8FF        | #F5FFFA      |
| darkorchid    | mediumorchid         | orchid         | violet          | plum            | thistle        | lavender      | ghostwhite        | aliceblue      | mintcream    |
| #F0FFF0       | #FAFAD2              | #FFFACD        | #FFF8DC         | #FFFFE0         | #FFFFF0        | #FFFAF0       | #FAF0E6           | #FDF5E6        | #FAEBD7      |
| honeydew      | lightgoldenrodyellow | lemonchiffon   | cornsilk        | lightyellow     | ivory          | floralwhite   | linen             | oldlace        | antiquewhite |
| #FFE4C4       | #FFDAB9              | #FFEFD5        | #F5F5DC         | #FFF5EE         | #FFF0F5        | #FFE4E1       | #FFFAFA           | #FFFFFF        | #F5F5F5      |
| bisque        | peachpuff            | papayawhip     | beige           | seashell        | lavenderblush  | mistyrose     | snow              | white          | whitesmoke   |
| #DCDCDC       | #D3D3D3              | #C0C0C0        | #A9A9A9         | #808080         | #778899        | #708090       | #696969           | #2F4F4F        | #000000      |
| gainsboro     | lightgrey            | silver         | darkgray        | gray            | lightslategray | slategray     | dimgray           | darkslategray  | black        |

#### Air Conditioning Control System

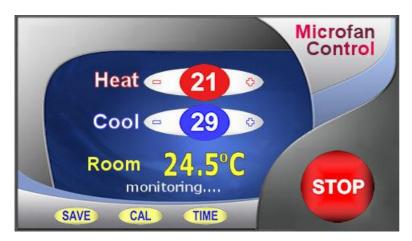

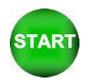

The Start button is stored separately and placed over the top of the stop button. The commands HIDE and SHOW are used to control visibility. The text areas are the '21', the '29', the '24.5', the 'monitoring... The touch areas cover the buttons (+ - + - SAVE CAL TIME STOP). The changed HEAT and COOL parameters are stored in EEPROM Download Images <<u>zip></u>

Air Conditioning Control System Code using V30 software (Highlight, cut and paste below this line)

// Menu file AIRCON.MNU for Air Conditioner using TU480X272C // Updated 20-Sep-2010

// --// Air Conditioner Page

// --

LIB( libImgAcBg, "SDHC/AirConBg.bmp" ); // Load background picture LIB( libImgAcStart, "SDHC/AirConSt.bmp?back=\\76bbfe" ); // Load start button + transparency STYLE( stAcMainPg, Page ) { back=black; image=libImgAcBg; }
STYLE( stTxt32Yel06, Text ) { font=fntAscii32; col=yellow; maxLen=6; maxRows=1; curRel=CC; } STYLE(StGenImg,Image) {curRel=CC;} VAR( varAcHeat, 26, U8E ); VAR( varAcCool, 20, U8E ); VAR( varAcAct, 32.7, FLT1 ); VAR( varAcDif, 0.196, FLT1 ); VAR( varAcTmp, 0.0, FLT1 ); VAR( varAcCnt, 0, U8 ); PAGE( pgAirConMain, stAcMainPg ) // Heating Upper Limits POSN( 238, 80 ); TEXT( txtAcHeat, varAcHeat, stTxt32Wht64 ); // Draw text for upper limit POSN( -58, -2 ); KEY( keyAcHeatDn, fncAcHeatDn, 40, 30, TOUCH ); POSN( +110, +0 ); KEY( keyAcHeatUp, fncAcHeatUp, 40, 30, TOUCH ); // Cooling Lower Limts POSN( 238, +52 ); TEXT( txtAcCool, varAcCool, stTxt32Wht64 ); // Draw text for lower limit POSN( -58, -2 ); KEY( keyAcCoolDn, fncAcCoolDn, 40, 30, TOUCH ); POSN( +110, +0); KEY( keyAcCoolUp, fncAcCoolUp, 40, 30, TOUCH ); POSN( 200, +85 ); TEXT( txtAcMsg, "Set Limits or press START", stTxt8Wht64 ); // Draw text for prompts POSN( 238, 182 ); TEXT( txtAcAct, varAcAct, stTxt32Yel06 ); // Draw text for actual value POSN( 400, 208 ); KEY( keyAcStop, fncAcStop, 95, 95, TOUCH ); // Stop // Load green start button over top of red stop button and start touch area IMG( imgAcStart, libImgAcStart, 95, 95, stGenImg ); KEY( keyAcStart, fncAcStart, 95, 95, TOUCH ); // Start POSN( 76, 252 ); KEY( keyAcSave, fncDemoExit, 62, 24, TOUCH ); POSN( +80, +0 ); KEY( keyAcExit, fncDemoExit, 62, 24, TOUCH ); POSN( +80, +0 ); KEY( keyAcTime, fncDemoExit, 62, 24, TOUCH ); // Commands run as loop on page LOOP( IpAcMain, FOREVER ) IF( varAcCnt != CNTSECS ? fncAcUpd ); RUN( fncDemoUpdate ); } } FUNC( fncAcHeatUp) { RUN(fncDemoPause);CALC(varAcHeat,varAcHeat,1,"+");TEXT(txtAcHeat,varAcHeat);; } FUNC( fncAcHeatDn)

RUN(fncDemoPause);CALC(varAcHeat,varAcHeat,1,"-");TEXT(txtAcHeat,varAcHeat);IF(varAcCool=varAcHeat?fncAcCoolDn);;

FUNC( fncAcCoolUp )
{
RUN(fncDemoPause);CALC(varAcCool,varAcCool,1,"+");TEXT(txtAcCool,varAcCool);IF(varAcHeat=varAcCool?fncAcHeatUp);;
}
FUNC( fncAcCoolDn ) { RUN(fncDemoPause);CALC(varAcCool,varAcCool,1,"-");TEXT(txtAcCool,varAcCool);; }
FUNC( fncAcUpd )
{
LOAD(varAcch,varAcAct,varAcDif,"+");
IF(txtAcMsg]="Set Limits or press START"?fncAcOn:fncAcOff);
TEXT(txtAcAct,varAcAct,varAcA

//Run Main Page SHOW( pgAirConMain );

#### **Elevator Control System**

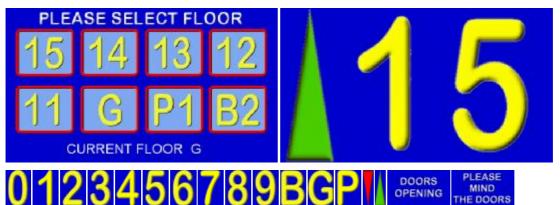

The user can select a floor and travel from any floor to another floor. The arrow is selected according to direction.

Warning signs for doors opening and closing are used.

Variables are used to store the current floor and destination floor. An RS232 interface could be added to communicate with other floor indicators. Download Image Files <zip>

#### Elevator System Code using V30 software

(Highlight, cut and paste below this line)

// Menu file TU480A.MNU for Elevator System using TU480X272C

```
// Updated 20-Sep-2010
```

// Floors are 15(15)..01(1), G(0), P1(-1), B2(-2)

// Load images into the library

```
\/ Load Indg vince inclusive inclusive in
LIB(libImgNum2,"SDHC/Lift2.bmp?back=\\0000CD"); // Load Number 2
LIB(libImgNum3,"SDHC/Lift3.bmp?back=\\0000CD"); // Load Number 3
LIB(libImgNum4,"SDHC/Lift4.bmp?back=\\0000CD"); // Load Number 4
LIB(libImgNum5,"SDHC/Lift5.bmp?back=\\0000CD"); // Load Number 5
LIB(libImgNum7,"SDHC/Lift6.bmp?back=\\0000CD"); // Load Number 6
LIB(libImgNum7,"SDHC/Lift7.bmp?back=\\0000CD"); // Load Number 7
LIB(libImgNum8,"SDHC/Lift8.bmp?back=\\0000CD"); // Load Number 8
LIB(libImgNum8,"SDHC/Lift9.bmp?back=\\0000CD"); // Load Number 9
LIB(libImgNum9,"SDHC/Lift9.bmp?back=\\0000CD"); // Load Number 9
LIB(libImgBChar,"SDHC/Lift9.bmp?back=\\0000CD"); // Load Character B
LIB(libImgChar,"SDHC/Lift9.bmp?back=\\0000CD"); // Load Character G
LIB(libImgDTri."SDHC/Lift0.bmp?back=\\0000CD"); // Load Character G
LIB(libImgDTri."SDHC/Lift0.bmp?back=\\0000CD"); // Load Character G
     LIB(libImgDTri,"SDHC/LiftCon.bmp?back=\\0000CD'); // Load red triangle
LIB(libImgDTri,"SDHC/LiftUp.bmp?back=\\0000CD''); // Load red triangle
LIB(libImgPMTD,"SDHC/LiftUp.bmp?back=\\0000CD''); // Load green triangle
LIB(libImgSelFIr,"SDHC/LiftClos.bmp''); // Load the warning message
LIB(libImgSelFIr,"SDHC/LiftSel.bmp''); // Load the Select Floor Page
          LIB(libImgDoors,"SDHC/LiftOpen.bmp"); // Load the Doors Page
```

// Create styles STYLE(stLiftPg,Page){back=\\0000CD;}

STYLE(StLiftMainPg,Page){back=\\0000CD;image=libImgSelFlr;} STYLE(StGenImg,Image) {curRel=CC;}

// Create vars VAR(vS8,0,S8); VAR(ptrLiftArr>"libImgUTri",PTR); VAR(ptrLiftTens>"libImgGChar",PTR); VAR(ptrLiftOnes>"libImgNum1",PTR); VAR(vReqd,0,S8); VAR(vThis,0,S8) VAR(vMove,0,U8);

// Create Select Floor Page PAGE(pgLiftMain,stLiftMainPg)

{
POSN(69,78); KEY(keyFIr15,[LOAD(vReqd,15);TEXT(txtCurFIr,"15");RUN(fncGo);],104,84,TOUCH);
POSN(184,+0); KEY(keyFIr13,[LOAD(vReqd,14);TEXT(txtCurFIr,"14");RUN(fncGo);],104,84,TOUCH);
POSN(298,+0); KEY(keyFIr13,[LOAD(vReqd,13);TEXT(txtCurFIr,"13");RUN(fncGo);],104,84,TOUCH);
POSN(409,+0); KEY(keyFIr12,[LOAD(vReqd,12);TEXT(txtCurFIr,"12");RUN(fncGo);],104,84,TOUCH);
POSN(69,179); KEY(keyFIr12,[LOAD(vReqd,11);TEXT(txtCurFIr,"11");RUN(fncGo);],104,84,TOUCH);
POSN(184,+0); KEY(keyFIr1,[LOAD(vReqd,0);TEXT(txtCurFIr,"11");RUN(fncGo);],104,84,TOUCH);
POSN(184,+0); KEY(keyFIr1,[LOAD(vReqd,-1);TEXT(txtCurFIr,"G");RUN(fncGo);],104,84,TOUCH);
POSN(298,+0); KEY(keyFIr12,[LOAD(vReqd,-2);TEXT(txtCurFIr,"B2");RUN(fncGo);],104,84,TOUCH);
POSN(299,+0); KEY(keyFIr12,[LOAD(vReqd,-2);TEXT(txtCurFIr,"B2");RUN(fncGo);],104,84,TOUCH);
POSN(299,+0); KEY(keyFIr12,[LOAD(vReqd,-2);TEXT(txtCurFIr,"B2");RUN(fncGo);],104,84,TOUCH);
POSN(160,249);TEXT(txtCurFIrL2,[LOAD(vReqd,-2);TEXT(txtCurFIr,"B2");RUN(fncGo);],104,84,TOUCH);
POSN(160,249);TEXT(txtCurFIrL2,[LOAD(vReqd,-2);TEXT(txtCurFIr,"B2");RUN(fncGo);],104,84,TOUCH);
POSN(160,249);TEXT(txtCurFIrL2,[LOAD(vReqd,-2);TEXT(txtCurFIr,"B2");RUN(fncGo);],104,84,TOUCH);
POSN(160,249);TEXT(txtCurFIrL2,[LOAD(vReqd,-2);TEXT(txtCurFIr,"B2");RUN(fncGo);],104,84,TOUCH);
POSN(160,249);TEXT(txtCurFIrL2,[LOAD(vReqd,-2);TEXT(txtCurFIr,"B2");RUN(fncGo);],104,84,TOUCH);
POSN(160,249);TEXT(txtCurFIrL2,[LOAD(vReqd,-2);TEXT[txtCurFIr,"B2");RUN(fncGo);],104,84,TOUCH);
POSN(160,249);TEXT(txtCurFIr,"G",stTxt32Wht64);
LOOP(IDItMain,FOREVER){RUN(fncDemoUpdate);} LOOP(IpLiftMain,FOREVER){RUN(fncDemoUpdate);}

// Level indication page PAGE(pgIND,stLiftPg)

POSN(48,136);IMG(imgTri,ptrLiftArr,86,200,stGenImg);HIDE(imgTri); POSN(199,+0);IMG(img10s,ptrLiftTens,172,240,stGenImg); POSN(396,+0);IMG(img1s,ptrLiftOnes,172,240,stGenImg);

LOOP(lpLiftInd,FOREVER){IF(vMove=1?fncMove);} 2 // Lift is moving FUNC(fncMove) [LOAD(ptrLiftArr>"libImgDTri");IMG(imgTri,ptrLiftArr);SHOW(imgTri);RUN(fncShowFlr);CALC(vThis,vThis,1,"-");]);
IF(vThis<vReqd?[LOAD(ptrLiftArr>"libImgUTri");IMG(imgTri,ptrLiftArr);SHOW(imgTri);RUN(fncShowFlr);CALC(vThis,vThis,1,"+");]);
IF(vThis=vReqd?[LOAD(vMove,0);HIDE(imgTri);RUN(fncShowFlr);RUN(fncDoorOpen);SHOW(pgLiftMain);]); // Start lift moving . FUNC(fncGo){RUN(fncDemoPause);LOAD(vMove,1);HIDE(imgTri);RUN(fncDoorClose);RUN(fncShowFlr);} // Show Current Floor FUNC(fncShowFlr) IF(vThis>0?[CALC(vS8,vThis,10,"/");LOAD(ptrLiftTens>"libImgNum",vS8);CALC(vS8,vThis,10,"%");LOAD(ptrLiftOnes>"libImgNum",vS8);SHOW (img10s,img1s);); If(vThis=0?[LOAD(ptrLiftTens>"libImgGChar");SHOW(img10s);HIDE(img1s);]); IF(vThis=-1?[LOAD(ptrLiftTens>"libImgPChar");LOAD(ptrLiftOnes>"libImgNum1");SHOW(img10s,img1s);]); IF(vThis=-2?[LOAD(ptrLiftTens>"libImgBChar");LOAD(ptrLiftOnes>"libImgNum2");SHOW(img10s,img1s);]); IMG(img10s,ptrLiftTens);IMG(img1s,ptrLiftOnes); SHOW(pgIND); WAIT(1000); } // Create Door Closing and Opening
FUNC(fncDoorClose){SHOW(pgShut);WAIT(400);SHOW(pgBlnk);WAIT(100);SHOW(pgShut);WAIT(400);SHOW(pgBlnk);WAIT(100);SHOW(pgShut);WAIT(400);SHOW(pgBlnk);WAIT(100);}
FUNC(fncDoorOpen){SHOW(pgOpen);WAIT(400);SHOW(pgBlnk);WAIT(100);SHOW(pgOpen);WAIT(400);SHOW(pgBlnk);WAIT(100);SHOW(pgDlnk);WAIT(100);SHOW(pgDlnk) (pgOpen);WAIT(400);SHOW(pgBlnk);WAIT(100);}

// Create Door Closing / Opening / Blank Pages
PAGE(pgShut,stLiftPg){POSN(239,135);IMG(imgDC,libImgPMTD,480,272,stGenImg);} PAGE(pgOpen,stLiftPg){POSN(239,135);IMG(imgDO,libImgDoors,480,272,stGenImg);} PAGE(pgBlnk,stLiftPg){}

//RUN Main page

- SHOW(pgLiftMain); // Menu file LIFT.MNU for Elevator System using TU480X272C
- // Updated 12-Oct-2010

// Floors are 15(15)..01(1), G(0), P1(-1), B2(-2)

### **Frequently Asked Questions**

Please send your questions to tech@noritake-itron.com We will try to respond within 24 hours (Monday to Thursday)

Product Status and Availability Start Programming Memory and SDCard Interfacing Others

#### **PRODUCT STATUS and AVAILABILITY**

PRODUCT STATUS and AVAILABILITY
What is the availability of this product ?
TU480X272C-K6121TU prototypes have been supplied to 82 companies in Europe from May Yes
The planned market release: 16th September 2010 Yes
120 units will be available from the 5th October 2010. Yes
5.7 inch and 7inch prototypes will be available on the 10th November 2010. Yes
5.7 inch and 7inch prototypes will be available on the 10th December 2010. On schedule
3.5inch prototypes will be available in December 2010. Delayed to 14th January
900 units of 4.2 inch. Kithet available DCP. 1800 units of 4.3inch. Kitted awaiting PCB.

- What is the firmware development status of this product ? We thank the 20 companies in Europe who helped beta testing As at 12th Nov, 95% of the specified software functionality complete. All existing customers are updated by email with latest release. Customer identified bug fix is implemented in the next release (7 days). USB interfacing, arrays and rotation are the main features still in development. USB COM is aimed to be available by 26th Nov to make file update easier. Future developments include automated animation plus audio and video processing.

#### START PROGRAMMING

- What is needed to start a development with this TFT? Need SW-Development, HW Development-Kit ? Hardware: TFT module plus SDCard plus SD Card Reade Software: PC wit text editor (notepad) and image editor (paint or paint-shop) The main objective of this product was to avoid expensive development tools for the customer. At this time the TU480A.mnu file on the SDCard must be edited externally using the supplied adaptor via a reader. The USB cable is used only for easy supply of power. When the SDCard is removed, the PC may ask for a USB driver. Press CANCEL to this request. Once USB has been developed, this will allow the user to edit files via the USB as a Mass Storage Device. 1GB SD and SDHC 4G, 8G, 16G or 32G card can be used for im480c1.bin or other files. 2G SD not supported.

- When programming the display, the PC is used and the software will be memorize in the SD card ? Yes, but then use it to program modules on the production line. The module includes the 128Mbyte Flash ROM inside the TFT so the customer program is automatically loaded from SDCard to flash when SDCard is plugged in and has a file called TU480a.mnu. This is a ONE TIME action. When the card is removed or .mnu file is not present, it uses the last loaded program.

- Can we program directly via the usb port into the flash ? Yes, via SD card, then direct (Estimated from 10th Nov) When the user connects USB, they must have SDCard inserted. They will then see the SDCard on their PC as an F: drive. They can then copy files to the drive. When the power is reapplied, new files are loaded into flash. The flash memory will also appear as H: drive and can be accessed directly.

- Is the TFT interpreting a text based program language without the user compiling the software? This is correct, although the TFT module internally converts the data to achieve the necessary speed.

-Is it possible to do screen captures for manuals or to run the interface on a PC as a simulator? We will be supplying iDevTFT for editing, local debugging and PC simulation.

#### - Can we find a complete example?

Users can download examples from the web and the module can be supplied with pre-loaded applications. We are showing an Aircon and Elevator Systems at this time, with others available soon. These are updated as the firmware permits.

- Is the module available with Linux operating system? We understand that some Linux has been written for this processor. Work on a Linux solution is scheduled for mid 2011. There are support issues for Linux and Windows CE.

#### **MEMORY and SD CARD**

- Is it possible to download the text based program into Flash memory and then the TFT can be driven without SD-Card? Yes, the SDCard is used as a convenient way of programming the module. Like a CD on PC, you do not need the CD after installing a program. The user can use instruction FPROG to store their program and images in FLASH. (available Dec 2010)

- The specification says that user code is generated at Noritake - will this be changed in the future? The menu and function code is generated by the customer. If the customer wants special functionality, we can produce a custom user software or (user code). Some requests have been included as features in the main software.

- Can the module perform as a data logger via the SDCard ? Yes, this is being developed for SD card only. EEPROM can store up to 50 variables only as standard. SD Card is the preferred method since customer can replace the card easily. Customised firmware for writing to onboard 128M flash will be available.

-GUI systems usually require dynamic memory (malloc and free), which has to be handled very carefully in real-time systems. Are you using dynamic memory and if so, what system are you using? The freeing of memory is a key issue. We do have an equivalent to malloc and free. Entities are created in the library and data area assigned. When a DEL command (free) is used, the entry is marked for deletion however the actual clean up is under user control using the RESET(DELETED) command.

#### INTERFACING

-How many RS232 serial ports can this support? A CMOS level 4 line ON CN3 and 2line on CN6 RS232 4 line on CN1 (includes DTR/DSR or CTS/RTS selection) The K611A version modules include an additional full duplex RS485 port on CN1.

-What sort of USB is fitted - host or device? Device 2.0 as Mass Storage Device or COM Port from Nov 30th Access to SDHC 4G+ card as drive F:, H: etc. HID Print and Keyboard will also be available later.

#### OTHER

- What is the response time of a keystroke?

- The touch screen has 2 modes of operation. 1/ Calculate key on press or release allowing for defined debounce. 2/ Auto repeat after a defined period (delay) and resent until released (repeat). This can be sent to a host interface or used internally for data entry or navigation.

-How is language support handled - is it possible to switch sets of strings for different languages? Strings can be declared as variables and switched to any text object.

-On the current product we use a hybrid character set that is mostly western European but includes some central European characters, so we can use the same fonts for Polish. How would different character sets be handled? Unicode fonts are available for 90% of the world's languages. You can request selected additions for Eu50. The user can create their own image fonts on a paint software and reference them to UNICODE values

Getting Stared with iSMART TFTs If you received a development kit with USB cable and SD card inserted into a xxx-K612A1TU module, just plug in the USB cable between a PC and the display module. The boot code and operational software will load and then run the file TU480A.mnu from the SD card. The supplied demonstration sequences through 4 screens. The elevator and aircon screens are working applications so you can press the touch keyboard to operate. After 20 seconds of inaction, the demonstration moves on to the next screen.

After experimenting with the demonstration, review the basic applications below. Do not hesitate to send us an email for further explanation. Key issues to understand ...

1/ The system uses text commands rather than difficult to remember hex codes.

2/ All objects and functions are given a name for easy future referencing. Interfaces are given pre-defined names like RS2 for RS232 and RS4 for RS485.

3/ Commonly used parameters are stored in 'styles' like in HTML web pages.

This reduces the number of commands from 250 in a conventional TFT module

to just 25 in iSMART TFTs with equal or better functionality.

A typical menu file's commands will be constructed and ordered as follows (detail removed for clarity):

| LIB<br>LIB             | //load in images and fonts from memory into library                                                                         |
|------------------------|----------------------------------------------------------------------------------------------------|
| INC                    | //include another menu file which may have global styles and setup.                                                         |
| STYLE<br>STYLE         | //define styles for pages, text, images used in this file                                                                   |
| SETUP<br>SETUP         | //setup system and external interfaces like RS232                                                                           |
| VAR<br>VAR             | //create variables used for calculation, temporary storage and pointing                                                     |
| PAGE(MAIN,s<br>POSN TE | tyleMain) { //create a main page with text, images and associated keys<br>XT //place text at a specified position on screen |

PAGE(SUB,stylePage1) { //create other pages

POSN... IMG

POSN... KEY

}

LOOP(CntLoop,FOREVER) { IF(CNTMINS=0,FncZero); } // function calls associated with page }

//place icon / image at a specified position on screen

//place a touch key area on screen and define function to call

FUNC(FncZero) { LOAD(RS2,"Hour Count = ",CNTHRS,"\\0A\\0D"); //send message to host via RS232
FUNC(MyFunc) { ......} //other functions associated with key press or interfaces

INT... // Initialise interrupts for slave timers and inputs...not host interface - use setup

**SHOW(MAIN);** // After pre-loading all style parameters, pages and functions, start the application with first page. After this point, functionality follows page key presses and functions or incoming command data from host or interfaces.

When creating an entity for the first time, include the style parameter. To update the entity omit the style parameter. If you specify the style again, you will create a copy.

Entities are layered on the screen from back to front in the order they are listed in the menu with the screen background defined in the page style. If you want a button image to change colour, include one colour button in your background and the other colour button as a separate image over the top. To change colour, just HIDE and SHOW the top button. This technique is used in the air conditioner project.

The examples below can be cut and pasted from their box into a text editor (NotePad). Save the file as TU480A.mnu and copy onto the SD card. Plug it into the iSMART TFT module, apply power and view the result.

#### Hello World from Internal Menu

// Menu file TU480A.MNU for Demo using TU480X272C and v32 firmware update // Simple demo to display text STYLE(BlackPg, Page) { Back=black;} //black background STYLE( Txt32White, Text ) font=Ascii32; col=white; maxLen=32; maxRows=1; curRel=CC; //white system text 32 pixels high PAGE( MainPg, BlackPg ) POSN( 240, 136 ); // Set writing position to centre of display TEXT( Text1, "Hello World", Txt32White ); // Draw text SHOW( MainPg ); //end

| Hello World via RS232                                                                                                    |
|----------------------------------------------------------------------------------------------------|
| // Menu file TU480A.MNU for Demo using TU480X272C                                                                                                    |
| // 07-Oct-2010<br>// This example is identical to example 1 except RS232 is defined                                                                           |
| // using setup for command mode at19200 baud, no parity                                                                                                    |
| STYLE(BlackPg, Page) //define page style                                                                                                    |
| {<br>Back=black; //background is black                                                                                                    |
| }                                                                                                    |
| STYLE( Txt32White, Text ) //define text style                                                                                                    |
| {<br>font=Ascii32; //use built in font                                                                                                    |
| col=white; //text colour is white<br>maxLen=32;                                                                                                    |
| maxLen=52;<br>maxRows=1;                                                                                                    |
| curRel=CC; //centre position }                                                                                                    |
|                                                                                                    |
| PAGE( MainPg, BlackPg )<br>{                                                                                                    |
| POSN( 240, 136 ); // Set writing position to centre of display<br>TEXT( Txt1, " ", Txt32White ); // Create empty text area at the writing position            |
| <pre>}</pre>                                                                                                    |
| SETUP( RS2 )                                                                                                    |
|                                                                                                    |
| set = "192NC"; // 19200 bps, no parity, command mode<br>}                                                                                                    |
|                                                                                                    |
| SHOW( MainPg );                                                                                                    |
| // Send text command to the display via RS232 : TEXT( Txt1, "Hello World" );;\\0D                                                                             |
| // Note :-                                                                                                    |
| <pre>// Text command does not include style so the named text is updated // Sending 2 semicolons is equivalent to SHOW (currentpage);</pre>                   |
| // All command lines must be followed by CR (\\0D)<br>//If your system can send binary \\0D can be sent as 0DH                                                |
|                                                                                                    |
| Images loaded, flashed and moved                                                                                                    |
| / Menu file TU480A.MNU for Demo using TU480X272C<br>/ 11-Oct-2010                                                                                             |
| / This example places 2 images on the display which are controlled by RS232                                                                                   |
| / using setup for command mode at 9600 baud, no parity.                                                                                                    |
| IB(Image1,"SDHC/lift1.bmp?back=\\0000CD"); //load image1 from SD card                                                                                         |
| IB(Image2,"SDHC/lift2.bmp?back=\\0000CD"); //load image2 from SD card<br>TYLE(BluePg, Page) {back=\\0000CD;} //define style of page with blue background      |
| TYLE(StImg, Image) {curRel=CC;} //centre image with respect to POSN cursor                                                                                    |
| AGE( MainPg, BluePg )                                                                                                    |
| OSN( 199, 136 ); IMG( LeftImg, Image1,172,240,StImg); // Position and draw 1st image on display                                                               |
| OSN( 396, 136 ); IMG( RightImg, Image2,172,240,StImg); // Position and draw 2nd image on the display                                                          |
|                                                                                                    |
| HOW( MainPg ); //show page                                                                                                    |
| VAIT(2000); //wait 2 seconds                                                                                                    |
| IIDE( LeftImg );; //hide left image and refresh page<br>VAIT(2000);                                                                                           |
| HOW( LeftImg );; //show left image and refresh page<br>VAIT(2000):                                                                                            |
| OSN( 396,136,LeftImg);; //position left image under right image and refresh page                                                                              |
| / Sending 2 semicolons is equivalent to SHOW (currentpage);<br>/You will see a blue border around the right image due to background transparency differences. |
| nou win see a blue boluer arbund the right image due to background transparency differences.                                                                  |